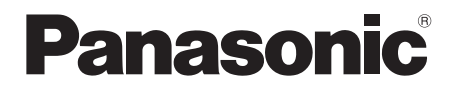

# Bruksanvisning

# Blu-rayTM-skivspelare

# Modell nr. **DP-UB820**

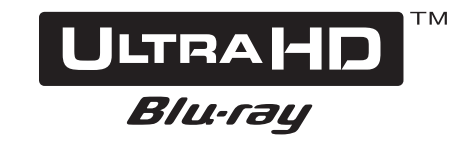

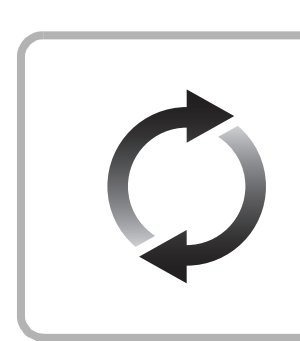

### **Uppgradering av fast programvara**

Panasonic förbättrar ständigt enhetens fasta programvara för att säkerställa att våra kunder får nytta av den senaste tekniken.

Panasonic rekommenderar att du uppdaterar din fasta programvara så snart du får ett meddelande om det.

För mer information, se ["Uppgradering av fast programvara"](#page-17-0) ( $\Leftrightarrow$  [18\)](#page-17-0) eller https://panasonic.jp/support/global/cs/ (Den här webbplatsen finns endast på engelska.)

Tack för inköpet av denna produkt.

Läs igenom de här anvisningarna noggrant innan du använder produkten och spara bruksanvisningen för framtida bruk.

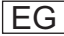

## <span id="page-1-0"></span>Försiktighetsföreskrifter

### VARNING

#### **Enhet**

- För att minska risken för brand, elstöt eller produktskada,
- ≥ Utsätt inte enheten för regn, fukt, droppar eller stänk.
- ≥ Placera inte några föremål med vätska, till exempel vaser, på enheten.
- Använd rekommenderade tillbehör.
- ≥ Avlägsna inte skyddslock.
- ≥ Försök inte att reparera själv. Kontakta kvalificerade fackmän för service.
- ≥ Låt inte metallföremål falla inuti enheten.
- Placera inga tunga föremål ovanpå.

#### **Nätsladd**

- För att minska risken för brand, elstöt eller produktskada,
- ≥ Kontrollera att spänningen motsvarar den som står tryckt på apparaten.
- ≥ Sätt i elkontakten helt i elnätet.
- ≥ Dra eller böj inte och placera inga tunga föremål på sladden.
- ≥ Hantera inte kontakten med fuktiga händer.
- ≥ Håll i själva kontakten när du ska lossa den ur elnätet.
- Använd inte stickkontakter eller eluttag som är skadade.

Strömkontakten är bortkopplingsanordning.

Installera enheten så att strömkontakten genast kan kopplas bort från vägguttaget.

### VARNING

#### **Enhet**

- Den här enheten använder laser. Användning av kontroller eller justeringar eller utförande av procedurer andra än de som specificeras i bruksanvisningen kan leda till exponering för farlig strålning.
- ≥ Ställ inga föremål med öppen låga, så som ett tänt stearinljus, ovanpå enheten.
- ≥ Den här enheten kan ta emot radiostörningar orsakade av mobiltelefoner under användning. Om sådana störningar uppstår, öka avståndet mellan enheten och mobiltelefonen.
- ≥ Denna enhet är avsedd för användning på platser med moderat klimat.
- ≥ Vissa delar av den här enheten kan bli varma vid användning. Dra ur AC-sladden och vänta i 3 minuter eller mer innan du flyttar eller rengör den här enheten.

#### **Placering**

Placera den här enheten på en jämn yta.

För att minska risken för brand, elstöt eller produktskada,

- ≥ Installera eller placera den inte i en bokhylla, inbyggt skåp eller annat begränsat utrymme. Se till att luftcirkulationen är tillräcklig kring enheten.
- ≥ Se till att enhetens ventilationsöppningar inte är förtäppta av tidningar, bordsdukar, gardiner eller liknande föremål.
- ≥ Placera inte enheten på förstärkare eller utrustning som kan bli varm. Hettan kan skada enheten.
- Utsätt inte enheten för direkt solljus, hög temperatur eller fuktighet och alltför mycket vibrationer.

#### **Batterier**

Misshantering av batterierna kan orsaka att elektrolytvätska läcker ut och leda till brand.

- Fara för explosion förekommer, om batteriet placeras felaktigt. Byt endast ut mot den typ som tillverkaren rekommenderar.
- ≥ När du kasserar batterierna, kontakta lokala myndigheter eller din återförsäljare och fråga om rätt avfallsstation.
- ≥ Blanda inte gamla och nya batterier eller olika batterityper.
- ≥ Får inte värmas upp eller utsättas för lågor.
- ≥ Lämna inte batteriet (ierna) i en bil som står i direkt solljus någon längre tid med dörrar och fönster stängda.
- Får inte tas isär eller kortslutas.
- Ladda inte om alkaliska eller manganbatterier.
- ≥ Använd inte batterier vars skyddshölje har dragits av.

Ta ur batterierna om du inte tänker använda fjärrkontrollen på en längre tid. Förvara på sval och mörk plats.

### Restriktion för användning av icke auktoriserat kopierat innehåll

Den här enheten använder följande teknik för upphovsrättsskydd. Meddelande från Cinavia

Den här produkten utnyttjar Cinavia-teknologi för att begränsa användningen av otillåtna kopior av vissa kommersiellt producerade filmer och videor och deras soundtrack. Vid upptäckten av ett olovligt utnyttjande av en otillåten kopia kommer ett meddelande att visas och uppspelningen eller kopieringen avbryts.

Mer information om Cinavias teknologi hittar du på Cinavias konsumentinformationscenter på nätet på adressen: http://www.cinavia.com. För ytterligare information om Cinavia via post, skicka ett kort med din postadress till: Cinavia Consumer Information Center, P.O. Box 86851, San Diego, CA, 92138, USA.

### Att slänga eller överlämna enheten

Enheten kan spara användarens inställningsinformation. Om du kastar bort enheten som avfall eller överför den, ska du följa proceduren för att återställa alla inställningar till fabriksvärden så att användarens inställningar raderas. ( $\Rightarrow$  36, "För att återställa alla inställningar till [fabriksvärdena."\)](#page-35-0)

● Drifthistoriken kan registreras i denna apparats minne.

#### **Avfallshantering av produkter och batterier Endast för Europeiska Unionen och länder med återvinningssystem**

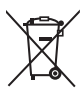

Dessa symboler på produkter, förpackningar och/ eller medföljande dokument betyder att förbrukade elektriska och elektroniska produkter och batterier inte får blandas med vanliga

hushållssopor. För att gamla produkter och använda batterier ska

hanteras och återvinnas på rätt sätt ska dom lämnas till passande uppsamlingsställe i enlighet med nationella bestämmelser.

Genom att ta göra det korrekt hjälper du till att spara värdefulla resurser och förhindrar eventuella negativa effekter på människors hälsa och på miljön.

För mer information om insamling och återvinning kontakta din kommun.

Olämplig avfallshantering kan beläggas med böter i enlighet med nationella bestämmelser.

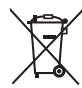

#### **Notering till batterisymbolen (nedanför):**

Denna symbol kan användas i kombination med en kemisk symbol. I detta fall uppfyller den de krav som ställs i direktivet för den aktuella kemikalien.

### <span id="page-2-0"></span>Trådlös LAN-anslutning

Följande gränser gäller användning av den här enheten. Du måste vara medveten om dessa gränser när du använder den här enheten.

Panasonic kan inte på något sätt hållas ansvarig för eventuella skador som kan uppstå till följd av underlåtenhet att följa dessa gränsvärden, eller användningsvillkor eller avbruten användning av den här enheten.

- ≥ **Data som överförs och tas emot via radiovågor kan fångas upp och bevakas.**
- ≥ **Den här enheten innehåller ömtåliga elektroniska komponenter.**

#### **Använd den här enheten på avsett sätt och följ nedanstående punkter:**

- Utsätt inte enheten för höga temperaturer eller direkt solljus.
- Böj inte, och utsätt inte enheten för kraftiga slag.
- Förvara enheten på avstånd från fukt.
- Plocka inte isär och modifiera inte på något sätt.

#### **Försäkran om överensstämmelse (DoC)**

Härmed deklarerar "*Panasonic Entertainment & Communication Co., Ltd.*" att denna produkt överensstämmer med grundläggande krav och andra relevanta bestämmelser i Direktiv 2014/53/EU.

Kunderna kan ladda ner en kopia av originalförsäkran (DoC) gällande våra RE-produkter från vår DoC-server: http://www.ptc.panasonic.eu

Kontakt till Auktoriserad Representant:

Panasonic Marketing Europe GmbH, Panasonic Testing Centre, Winsbergring 15, 22525 Hamburg, Tyskland Bandet 5,15 - 5,35 GHz är begränsat till enbart inomhusanvändning i följande länder.

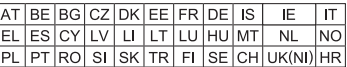

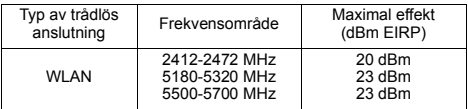

## Innehållsförteckning

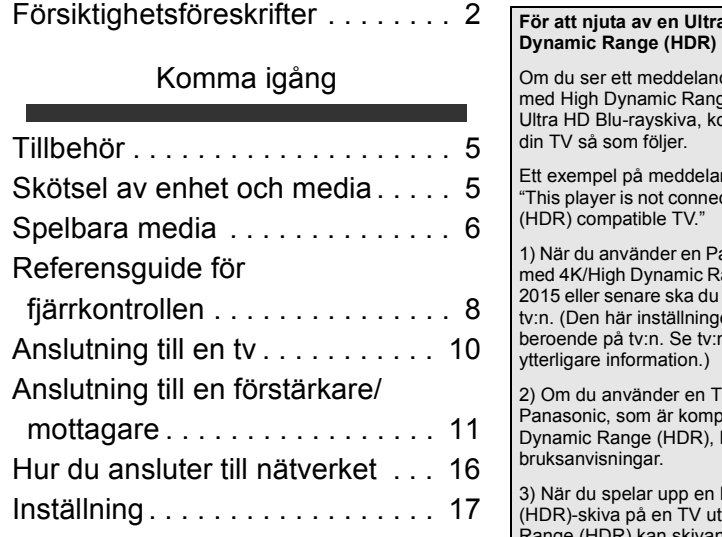

### [Uppspelning](#page-18-0)

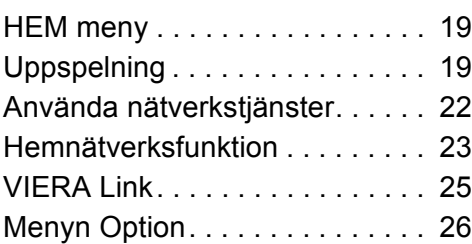

### [Referensdel](#page-28-0)

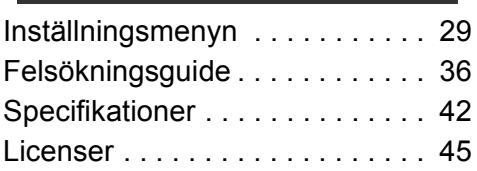

## <span id="page-3-0"></span>**For Blu-rayskiva med High**

de om kompatibilitetsproblem ge (HDR) medan du spelar en ontrollera inställningarna på

nde:

cted to a High Dynamic Range

anasonic-tv som är kompatibel ange (HDR) och som släpptes aktivera HDR-inställningen på en kanske inte är tillgänglig ns bruksanvisning för

V av annat märke än atibel med 4K och High hänvisar vi dig till TV:ns

High Dynamic Range an funktionen High Dynamic Range (HDR) kan skivan spelas upp (utan HDR-kvalitet) även om meddelandet visas.

## <span id="page-4-1"></span><span id="page-4-0"></span>**Komma igång** Tillbehör

Kontrollera de levererade tillbehören innan du använder den här enheten.

- **1 Fjärrkontroll** (N2QAYB001147)
- **2 Batterier till fjärrkontrollen**
- **1 Nätsladd**

m

- ≥ De produktnummer som uppges i den här bruksanvisningen gäller från april 2018. Numren kan komma att ändras.
- Använd inte nätkabeln tillsammans med annan utrustning.

### <span id="page-4-3"></span>■ Att använda fiärrkontrollen

Sätt i batterierna så att polerna  $(+)$  och  $-)$  matchar de i fiärrkontrollen.

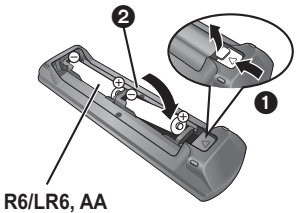

(Alkaliska batterier eller manganbatterier)

Peka på fjärrkontrollens signalsensor på den här enheten.  $(\Rightarrow 9)$ 

## <span id="page-4-2"></span>Skötsel av enhet och media

### ■ Rengör den här enheten med en mjuk, torr trasa

- Använd aldrig sprit, lösningsmedel för färg eller bensin för att rengöra denna enhet.
- ≥ Innan du använder en kemiskt behandlad trasa, läs noggrant intruktionerna som medföljde trasan.

### ■ Den här kamerans objektiv

Använd linsrengöringsmedel (medföljer inte) för att rengöra enhetens lins.

### <span id="page-4-4"></span>∫ Rena skivor

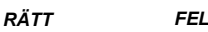

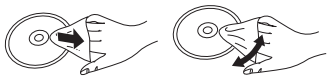

Torka av med en lätt fuktad trasa och torka sedan torrt med en torr trasa.

### ∫ Försiktighetsföreskrifter för skivbehandling

- ≥ Håll skivorna i kanterna för att undvika repor eller fingermärken på skivorna.
- ≥ Fäst inga etiketter eller klistermärken på skivorna.
- Använd inte skivrengöringssprayer, tvättbensin, thinner, vätskor som skyddar för statisk elektricitet eller annan lösning.
- Använd inte följande skivor:
	- Skivor med klister från klistermärken eller etiketter som har tagits bort (hyrskivor osv.).
	- Skivor som är skadade eller spruckna.
	- Skivor med ojämn form, såsom hjärtformade skivor.

## <span id="page-5-0"></span>Spelbara media

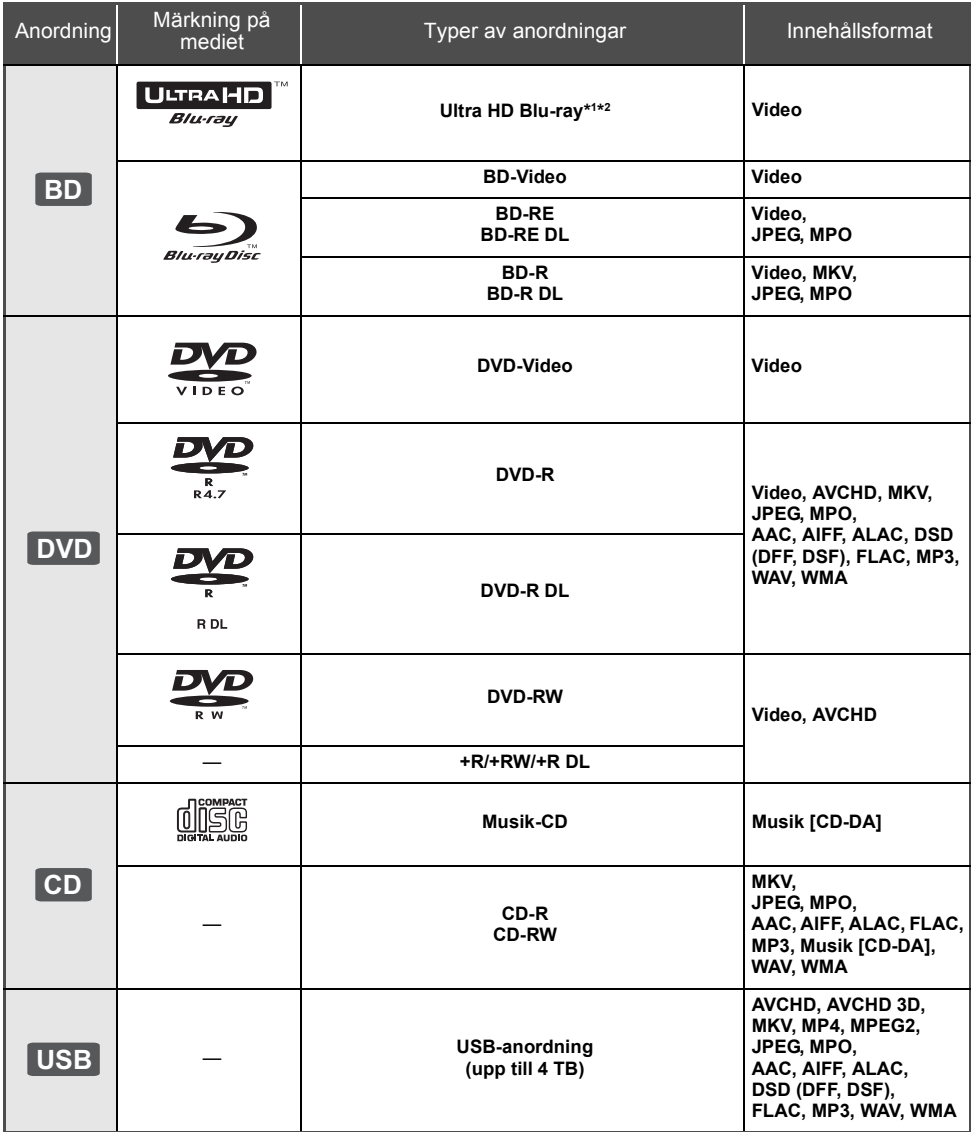

≥ Se sidan [7](#page-6-0) och [42](#page-41-1) för mer information om vilka typer av innehåll som kan spelas.

\*1 Se "[Att njuta av innehållet Ultra HD Blu-ray"](#page-20-0) (⇔ [21\)](#page-20-0)<br>'<sup>2</sup> Om inte annat anges inkluderas BD-video Ultra HD Blu-ray-innehållet i den här bruksanvisningen.

### ■ Skivor som inte går att spela upp

**En annan skiva som det inte finns stöd för eller som har beskrivits tidigare.**

- ≥ DVD-RAM
- Super ljud-CD
- Foto-CD
- DVD-Audio
- ≥ Video-CD och Super Video-CD
- ≥ HD DVD

### <span id="page-6-0"></span>■ Information om regionhantering

Enheten kan spela upp BD-video-/DVD-video-skivor för följande regionkoder, inklusive "**ALL**":

Exempel: BD-Video DVD-Video

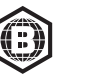

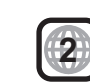

### <span id="page-6-1"></span>∫ Stänga (finalize)

DVD-R/RW/R DL, +R/+RW/+R DL och CD-R/RW som spelas in med en inspelare behöver finaliseras av inspelaren för att kunna spelas upp på denna enhet. Se inspelarens instruktionshandbok.

### ∫ BD-Video

Denna enhet stöder ljud med en hög bithastighet (Dolby® Digital Plus, Dolby® TrueHD, DTS-HD High Resolution AudioTM och DTS-HD Master AudioTM) som används i BD-Video.

#### ∫ 3D

3D-videor och 3D stillbilder kan spelas upp när den här enheten är ansluten till en 3D-kompatibel TV med en höghastighets HDMI-kabel.

#### ∫ Musik-CD

Vi kan inte garantera funktion och ljudkvalitet för cd-skivor som inte uppfyller CD-DA-specifikationerna (kopieringskontroll för cd etc.).

#### ■ USB-anordning

- ≥ Anslut en usb-enhet medan hemskärmen visas.
- Den här apparaten garanterar inte anslutning med alla USB-anordningar.
- ≥ Denna enhet stöder inte laddning av USB-anordning.
- ≥ FAT12, FAT16, FAT32 och NTFS filsystem stöds.
- ≥ Usb-porten på apparatens framsida stöder USB 2.0 med hög hastighet och usb-porten på baksidan stöder USB 3.0 med superhastighet.
- ≥ Usb-porten på apparatens baksida stöder en hårddisk som är formaterad med FAT32 och NTFS. Om hårddisken inte känns igen, kanske den inte får någon ström. Se till att den får ström från en extern källa.
- ≥ Det går inte att använda två usb-enheter samtidigt.  $(\Rightarrow 37)$  $(\Rightarrow 37)$
- ≥ Använd USB 3.0-porten på apparatens baksida och en usb-enhet som följer USB 3.0-standarden för att spela upp 4K-videor som lagrats på en usb-enhet.

### ∫ BD-RE, BD-R

Den här apparaten kanske inte spelar upp ljuddelen av en video som spelats in på en skiva med flera språk med en Blu-ray-brännare korrekt.

#### m

- ≥ Det kanske inte är möjligt att spela upp ovanstående media i vissa fall beroende på mediatyp, inspelningens tillstånd, inspelningsmetod och hur filerna har skapats.
- Skivornas tillverkare kan kontrollera hur skivorna spelas. Därför har du inte alltid möjlighet att styra uppspelningen enligt beskrivningen häri. Läs noggrant skivans instruktioner.

## <span id="page-7-0"></span>Referensguide för fjärrkontrollen

### ∫ Fjärrkontroll

När annan Panasonic-utrustning svarar på enhetens medföljande fjärrkontroll, ändra koden på fjärrkontrollen.  $(\Rightarrow 35)$  $(\Rightarrow 35)$ 

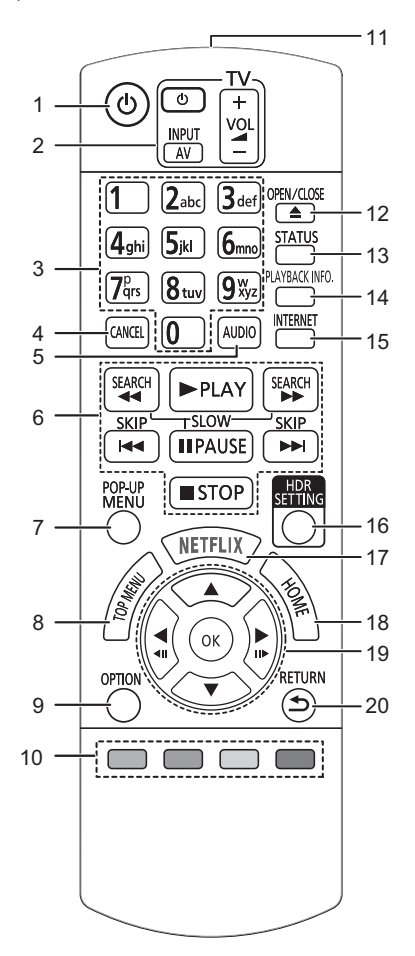

- 1 Slå på/stänga av enheten<br>2 Knappar för att styra TV:n
- 2 Knappar för att styra TV:n Du kan använda Panasonic-tv:n med enhetens fjärrkontroll. Några knappar kanske inte fungerar beroende på tv:n.
- 3 Välj titelns siffra etc./Ange siffror eller tecken
- 4 Avbryt Radera tecknet som är markerat (när ett lösenord skrivs in för "Åldersgränser" i menyn inställningar, till exempel).
- 5 Ändra ljudspår ( $\overrightarrow{P}$  [20\)](#page-19-0)<br>6 Knappar för grundlägg
- Knappar för grundläggande uppspelning ( $\Rightarrow$  [19\)](#page-18-2)
- 7 Visa popup-meny  $(\Rightarrow 20)$  $(\Rightarrow 20)$ <br>8 Visa toppmeny  $(\Rightarrow 20)$
- 8 Visa toppmeny  $(\Rightarrow 20)$  $(\Rightarrow 20)$ <br>9 Visa menyn Ontion ( $\Rightarrow$
- Visa menyn Option ( $\Rightarrow$  [26\)](#page-25-0)
- 10 Färgade knappar (röd, grön, gul, blå) Används för olika syften beroende på skärmen
- 11 Skicka fjärrkontrollens signal
- 12 Öppna eller stäng skivfacket (⇒ 9)<br[>](#page-8-1)13 Visa statusmeddelanden (⇒ 20)
- Visa statusmeddelanden ( $\Rightarrow$  [20\)](#page-19-2)
- 14 Visa "Uppspelningsinformation"  $( \Rightarrow 20)$  $( \Rightarrow 20)$
- 15 Visar Hemskärmen för Nätverk ( $\Rightarrow$  [22\)](#page-21-0)
- 16 Visa "HDR-inställning" (→ [20\)](#page-19-3)
- 17 Visa NETFLIX-skärmen (→ [22\)](#page-21-0)
- 18 Visa menyn HEM  $(\Rightarrow 19)$  $(\Rightarrow 19)$
- 19 [▲, ▼, ◀, ▶] : Flytta markeringen för val [OK] : Bekräfta valet  $(\blacktriangleleft I\ddot{\hspace{1pt}} I)(II\blacktriangleright)$ : Bild-för-bild ( $\Leftrightarrow$  [20\)](#page-19-4)
- 
- 20 Gå tillbaka till föregående fönster

#### *[Komma igång](#page-4-0)*

#### <span id="page-8-1"></span>∫ Främre

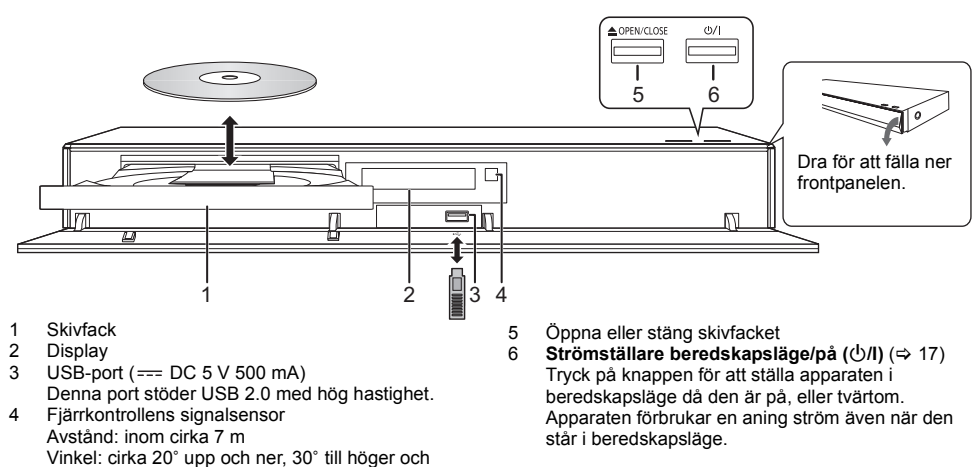

#### **VARNING**

<span id="page-8-0"></span>vänster

Ställ inga föremål framför enheten. Skivfacket kan kollidera med föremål när det öppnas, vilket kan orsaka skador.

#### m

- ≥ Då du sätter i media, ska du se till att de är vända på rätt håll, vilket är att höger sida ska vara vänd uppåt.
- ≥ Om du ansluter en Panasonic-produkt med en USB-anslutningskabel, kan inställningsskärmen visas på den anslutna utrustningen. För ytterligare information, se anvisningarna till den anslutna utrustningen.

#### ∫ Bakre

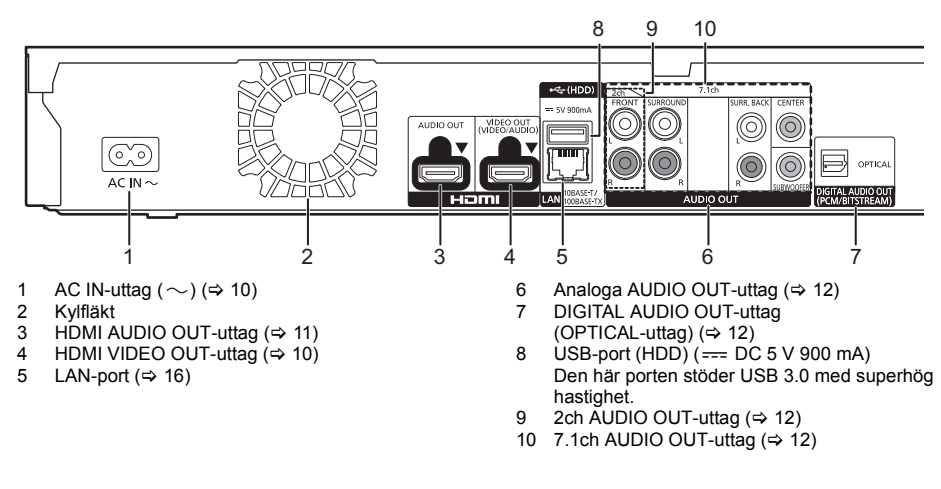

Klass II-utrustning (produkten är konstruerad med dubbel isolering.)

## <span id="page-9-0"></span>Anslutning till en tv

**Det går att spela upp 4K-bilder när den här apparaten är ansluten till 4K-kompatibel tv.**

- ≥ Innan du utför anslutningarna, bör du dra ur alla enheterna från elnätet.
- (Anslut nätsladden efter att alla anslutningar gjorts.)
- ≥ Använd HDMI-kablar med hög hastighet. Kablar som inte är kompatibla med HDMI kan inte användas.
- ≥ Den här enheten förbrukar en liten mängd växelström (> [42\)](#page-41-0) även när den är avstängd i standbyläge. För att spara energi ska enheten kopplas ur om du inte kommer att använda den under en längre period.

### ■ Njut av 4K-utmatning

- ≥ För att njuta av bilder i 4K (50p/60p) behöver du en HDMI-kabel som stöder 18 Gbit/s. Vid utmatning av 1080p- eller 24p-signal (4K), ska HDMI-kablar som är 5,0 meter eller kortare användas. Vi rekommenderar att du använder Panasonic:s HDMI-kabel.
- ≥ **När du ansluter den här apparaten till en 4K-kompatibel tv och använder "Enkel inställning", kommer 4K (50p/60p) automatiskt att väljas. (→ [17](#page-16-2)[, 34\)](#page-33-0)**
- ≥ För att titta på Ultra HD Blu-ray-innehåll i 4K/HDR-format ska du ansluta till det HDMI-uttag på enheten som stöder HDCP2.2, 4K (50p/60p) 4:4:4 med HDR-signaler som följer Ultra HD Blu-ray-standarden.

#### <span id="page-9-1"></span>**Njut av video och ljud med en 4K-kompatibel tv**

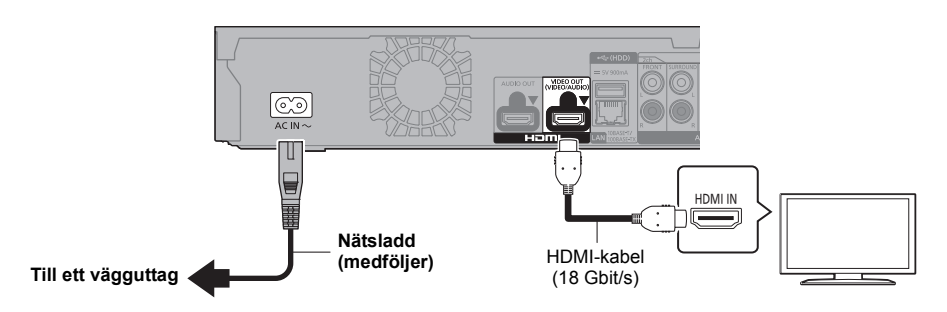

#### **Inställning**

Ställ in följande alternativ i inställningsmenyn ( $\Rightarrow$  [29\):](#page-28-1)

- ≥ Ställ "HDMI(VIDEO) utmatningsläge" till "Automatisk ( Endast Video / Video+Ljud )". (> [29\)](#page-28-2)
- ≥ Ställ "HDMI(AUDIO) utmatningsläge" till "Endast Ljud". (> [29\)](#page-28-3)

## <span id="page-10-0"></span>Anslutning till en förstärkare/mottagare

#### **Njut av video med en 4K-kompatibel tv och ljud via en förstärkare**

<span id="page-10-1"></span>Du kan lyssna på bättre ljud om du använder HDMI AUDIO OUT-utgången. (Ljud matas ut i hög upplösning.)

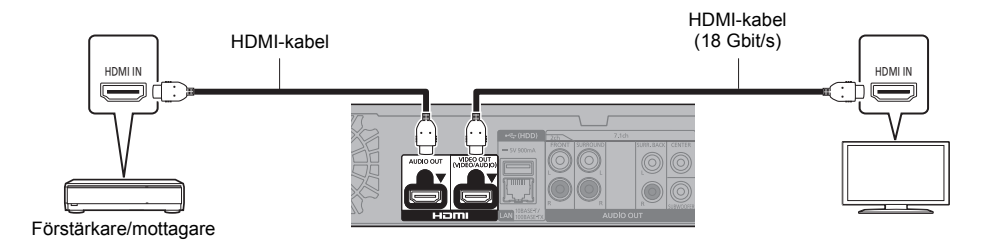

#### **Inställning**

Ställ in följande alternativ i inställningsmenyn ( $\Rightarrow$  [29\):](#page-28-1)

- ≥ Ställ "HDMI(VIDEO) utmatningsläge" till "Automatisk ( Endast Video / Video+Ljud )". (> [29\)](#page-28-2)
- ≥ Ställ "HDMI(AUDIO) utmatningsläge" till "Endast Ljud". (> [29\)](#page-28-3)
- Att niuta av liud med en tv Ställ "HDMI(VIDEO) utmatningsläge" till "Video+Ljud". (→ [29\)](#page-28-2)

 $\Omega$ 

≥ HDMI AUDIO OUT-uttaget är inte kompatibelt med 4K-utmatning och VIERA Link (> [25\).](#page-24-0)

#### **Njut av video med en 4K-kompatibel tv och ljud via en 4K-kompatibel förstärkare**

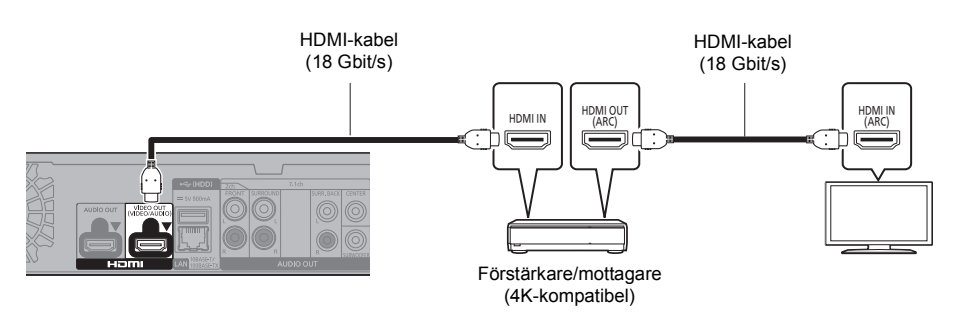

#### **Inställning**

Ställ in följande alternativ i inställningsmenyn ( $\Rightarrow$  [29\):](#page-28-1)

- ≥ Ställ "HDMI(VIDEO) utmatningsläge" till "Automatisk ( Endast Video / Video+Ljud )". (> [29\)](#page-28-2)
- ≥ Ställ "HDMI(AUDIO) utmatningsläge" till "Endast Ljud". (> [29\)](#page-28-3)

#### $\Box$

<span id="page-10-2"></span>≥ Om ARC:

När du använder en tv eller en förstärkare/mottagare som inte visar "(ARC)" (inte ARC-kompatibel) på HDMI-utgången, måste förstärkaren/mottagaren och tv:n också anslutas med en optisk digital kabel eller koaxialkabel för att kunna njuta av tv:ns ljud genom förstärkaren/mottagaren.

#### <span id="page-11-1"></span>**Att njuta av ljud med en förstärkare som är ansluten till OPTICAL/2ch AUDIO OUT/7.1ch AUDIO OUT-uttaget**

#### **Inställning**

Ställ in följande alternativ i inställningsmenyn ( $\Rightarrow$  [29\):](#page-28-1)

- ≥ Ställ "HDMI(VIDEO) utmatningsläge" till "Automatisk ( Endast Video / Video+Ljud )". (> [29\)](#page-28-2)
- ≥ Ställ "HDMI(AUDIO) utmatningsläge" till "Endast Ljud". (> [29\)](#page-28-3)
- ≥ Att njuta av ljud med en förstärkare som är ansluten till OPTICAL-uttaget: Ställ in "Ljudutgång" på "Av" i "Avancerade inställningar". (→ [30\)](#page-29-0)
- ≥ Att njuta av ljud med en förstärkare som är ansluten till 7.1ch AUDIO OUT-uttagen: Ställ "Analog ljudutgång" till "7.1ch". (→ [32\)](#page-31-0)
- ≥ Att njuta av ljud med en förstärkare som är ansluten till 2ch AUDIO OUT-uttagen: Ställ "Analog ljudutgång" till "2ch (nedmixning)". (⇒ [32\)](#page-31-0)

#### **OPTICAL (DIGITAL AUDIO OUT)**

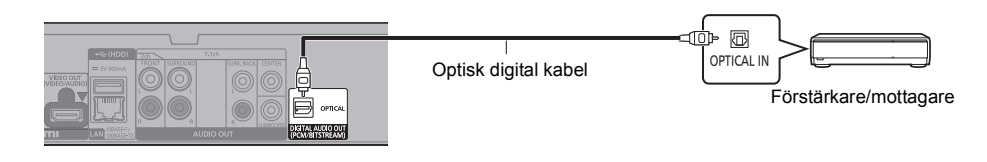

#### <span id="page-11-2"></span>**2ch AUDIO OUT (Analog AUDIO OUT)**

Anslut kontakter med samma färg. (Ljud matas inte ut från HDMI OUT-uttaget.)

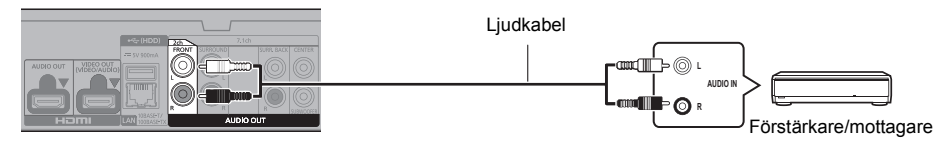

#### <span id="page-11-0"></span>**7.1ch AUDIO OUT (Analog AUDIO OUT)**

Ställ in högtalarens närvarokänsla och storlek efter din omgivning.  $(\Rightarrow 32)$  $(\Rightarrow 32)$ (Ljud matas inte ut från HDMI OUT-uttaget.)

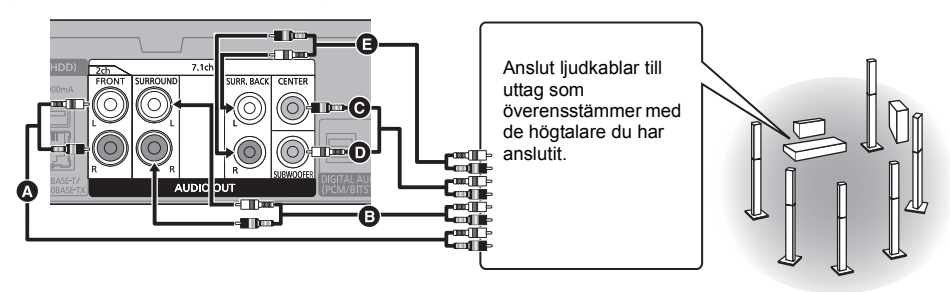

**Kabelanslutningar**

- **6** Främre högtalare (V/H)
- **B** Surround högtalare (V/H)
- $\ddot{\mathbf{C}}$  Mitthögtalare

**D** Subwoofer

E Bakre surroundhögtalare (V/H) (Endast för 7.1ch AUDIO OUT)

#### <span id="page-12-0"></span>**Anslut en förstärkare till en 4K-kompatibel tv**

3D- eller 4K-bilder kan spelas upp när den här apparaten är ansluten till en 3D- eller 4K-kompatibel tv.

- ≥ Den här anslutningen stöder upp till 5.1ch.
- ≥ För att ansluta en tv och förstärkare med en HDMI-kabel måste uttagen både på tv:n och förstärkaren vara ARC-kompatibla. (→ [11](#page-10-2), "Om ARC")

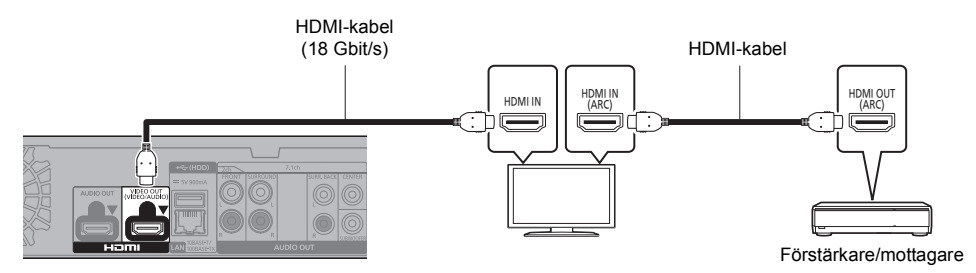

#### **Inställning**

- Ställ in följande alternativ i inställningsmenyn ( $\Rightarrow$  [29\):](#page-28-1)
- ≥ Ställ "HDMI(VIDEO) utmatningsläge" till "Automatisk ( Endast Video / Video+Ljud )". (> [29\)](#page-28-2)
- ≥ Ställ "HDMI(AUDIO) utmatningsläge" till "Endast Ljud". (> [29\)](#page-28-3)

**Att njuta av video med en 4K-kompatibel tv i kombination med en förstärkare som är ansluten till HDMI AUDIO OUT-uttaget och en annan förstärkare som är ansluten till OPTICAL/2ch AUDIO OUT/7.1ch AUDIO OUT-uttaget**

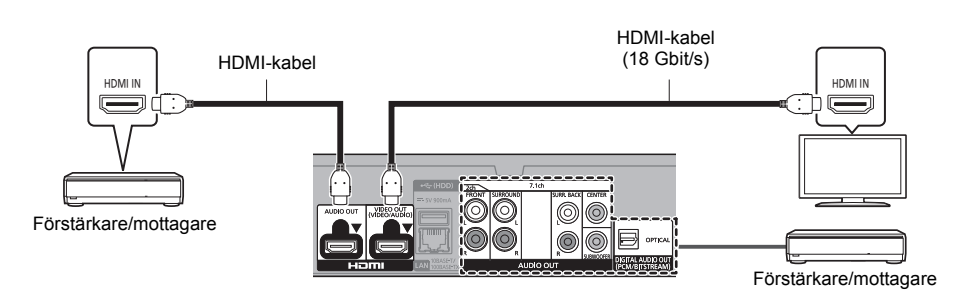

#### **Inställning**

Ställ in följande alternativ i inställningsmenyn ( $\Rightarrow$  [29\):](#page-28-1)

- ≥ Ställ "HDMI(VIDEO) utmatningsläge" till "Automatisk ( Endast Video / Video+Ljud )". (> [29\)](#page-28-2)
- ≥ Ställ "HDMI(AUDIO) utmatningsläge" till "Endast Ljud". (> [29\)](#page-28-3)
- ≥ Att njuta av ljud med en förstärkare som är ansluten till OPTICAL-uttaget: Ställ in "Ljudutgång" på "Av" i "Avancerade inställningar". (→ [30\)](#page-29-0)
- ≥ Att njuta av ljud med en förstärkare som är ansluten till 7.1ch AUDIO OUT-uttagen: Ställ "Analog ljudutgång" till "7.1ch". (→ [32\)](#page-31-0)
- ≥ Att njuta av ljud med en förstärkare som är ansluten till 2ch AUDIO OUT-uttagen:
- Ställ "Analog ljudutgång" till "2ch (nedmixning)". (⇒ [32\)](#page-31-0) ● Att njuta av ljud med en tv
- Ställ "HDMI(VIDEO) utmatningsläge" till "Video+Ljud". (→ [29\)](#page-28-2)

≥ Det går inte att mata ut ljud samtidigt från både förstärkaren som är ansluten till HDMI AUDIO OUT-uttaget och den andra förstärkaren som är ansluten till OPTICAL/2ch AUDIO OUT/7.1ch AUDIO OUT-uttaget.

m

#### **Att njuta av video med en 4K-kompatibel tv i kombination med en 2K-kompatibel projektor och en förstärkare som är ansluten till OPTICAL/2ch AUDIO OUT/7.1ch AUDIO OUT-uttaget**

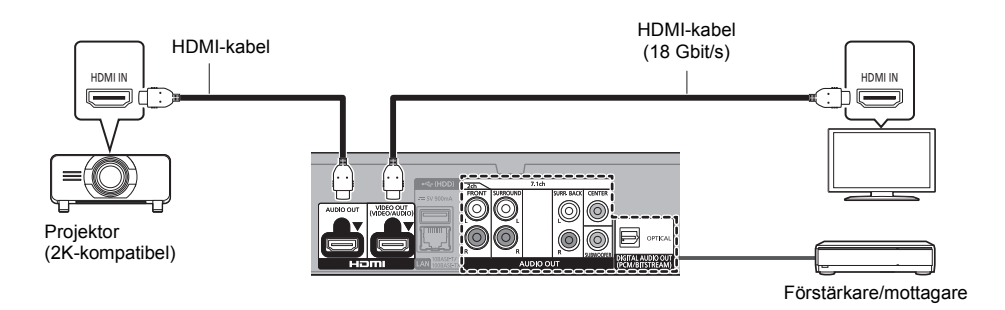

#### **Inställning**

Ställ in följande alternativ i inställningsmenyn ( $\Rightarrow$  [29\):](#page-28-1)

- ≥ Ställ "HDMI(VIDEO) utmatningsläge" till "Automatisk ( Endast Video / Video+Ljud )". (> [29\)](#page-28-2)
- ≥ Ställ "HDMI(AUDIO) utmatningsläge" till "Endast Ljud". (> [29\)](#page-28-3)
- ≥ Att njuta av ljud med en förstärkare som är ansluten till OPTICAL-uttaget: Ställ in "Ljudutgång" på "Av" i "Avancerade inställningar". (→ [30\)](#page-29-0)
- ≥ Att njuta av ljud med en förstärkare som är ansluten till 7.1ch AUDIO OUT-uttagen: Ställ "Analog ljudutgång" till "7.1ch". (→ [32\)](#page-31-0)
- ≥ Att njuta av ljud med en förstärkare som är ansluten till 2ch AUDIO OUT-uttagen: Ställ "Analog ljudutgång" till "2ch (nedmixning)". (→ [32\)](#page-31-0)
- Att njuta av ljud med en tv Ställ "HDMI(VIDEO) utmatningsläge" till "Video+Ljud". (→ [29\)](#page-28-2) Ställ in "Ljudutgång" på "På" i "Avancerade inställningar". (→ [30\)](#page-29-0)
- Att njuta av video med en projektor Ställ "HDMI(AUDIO) utmatningsläge" till "Video+Ljud". (⇒ [29\)](#page-28-3) (Det går inte att mata ut 3D-, 4K- eller HDR-innehåll från HDMI AUDIO OUT/HDMI VIDEO OUT-uttaget när "Video+Ljud" valts.)

#### <span id="page-14-0"></span>**Att njuta av video med en 4K-kompatibel tv i kombination med en 2K-kompatibel projektor och en förstärkare som är ansluten till HDMI AUDIO OUT-uttaget och en annan förstärkare som är ansluten till OPTICAL/2ch AUDIO OUT/7.1ch AUDIO OUT-uttaget**

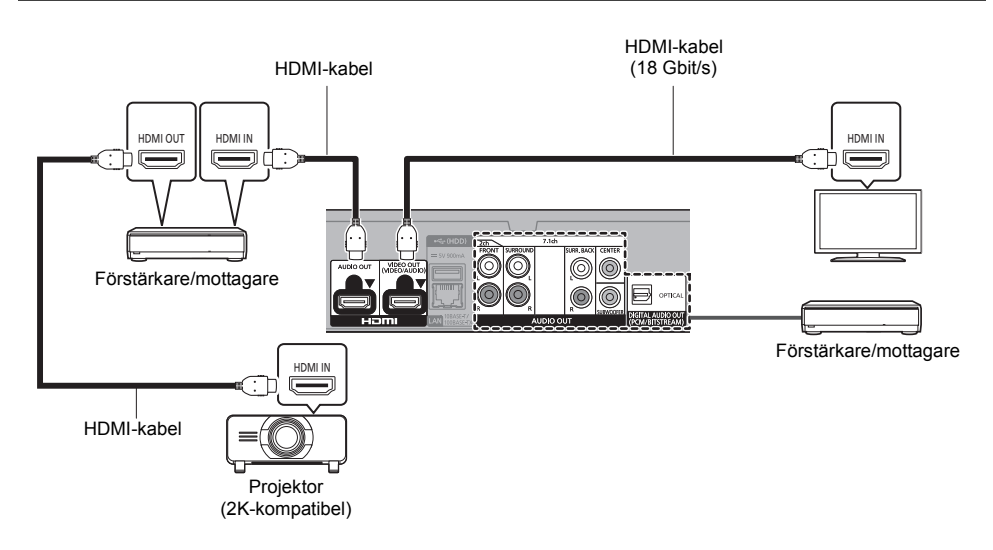

#### **Inställning**

Ställ in följande alternativ i inställningsmenyn ( $\Rightarrow$  [29\):](#page-28-1)

- ≥ Ställ "HDMI(VIDEO) utmatningsläge" till "Automatisk ( Endast Video / Video+Ljud )". (> [29\)](#page-28-2)
- ≥ Ställ "HDMI(AUDIO) utmatningsläge" till "Endast Ljud". (> [29\)](#page-28-3)
- ≥ Att njuta av ljud med en förstärkare som är ansluten till OPTICAL-uttaget: Ställ in "Ljudutgång" på "Av" i "Avancerade inställningar". (→ [30\)](#page-29-0)
- ≥ Att njuta av ljud med en förstärkare som är ansluten till 7.1ch AUDIO OUT-uttagen: Ställ "Analog ljudutgång" till "7.1ch". (→ [32\)](#page-31-0)
- ≥ Att njuta av ljud med en förstärkare som är ansluten till 2ch AUDIO OUT-uttagen: Ställ "Analog ljudutgång" till "2ch (nedmixning)". (→ [32\)](#page-31-0)
- Att njuta av ljud med en tv Ställ "HDMI(VIDEO) utmatningsläge" till "Video+Ljud". (⇒ [29\)](#page-28-2)
- Att njuta av video med en projektor Ställ "HDMI(AUDIO) utmatningsläge" till "Video+Ljud". (⇒ [29\)](#page-28-3) (Det går inte att mata ut 3D-, 4K- eller HDR-innehåll från HDMI AUDIO OUT/HDMI VIDEO OUT-uttaget när "Video+Ljud" valts.)
- 吅
- ≥ Det går inte att mata ut ljud samtidigt från både förstärkaren som är ansluten till HDMI AUDIO OUT-uttaget och den andra förstärkaren som är ansluten till OPTICAL/2ch AUDIO OUT/7.1ch AUDIO OUT-uttaget.

## <span id="page-15-0"></span>Hur du ansluter till nätverket

Följande tjänster kan användas då denna enhet är ansluten till bredband.

- Firmware kan uppdateras ( $\Rightarrow$  [18\)](#page-17-1)
- ≥ Du kan njuta av BD-Live/Nätverkstjänsten (> [21](#page-20-1)[, 22\)](#page-21-0)
- ≥ Du kan ansluta en annan anordning (Hem Nätverk) (> [23\)](#page-22-0)
- ≥ Den här enheten stöder Direktåtkomst och kan skapa en trådlös anslutning till trådlösa enheter utan en router. Du kan använda den här funktionen för att använda Hemnätverksfunktionen etc. Internetåtkomsten är inte tillgänglig när du är ansluten via Direktåtkomst. (→ [23\)](#page-22-1)

För ytterligare information om anslutningsmetod, se instruktionerna som medföljer den anslutna utrustningen.

### Trådlös LAN-anslutning

Den här apparaten har inbyggt trådlöst LAN och kan anslutas till en trådlös router.

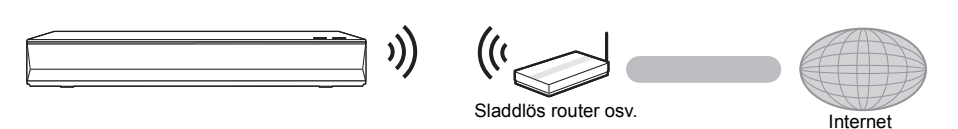

- ≥ Apparaten är inte kompatibel med offentliga trådlösa LAN-tjänster.
- ≥ Se sidan [3](#page-2-0) angående föreskrifter för anslutning av WLAN.

<span id="page-15-1"></span>LAN-kabelanslutning

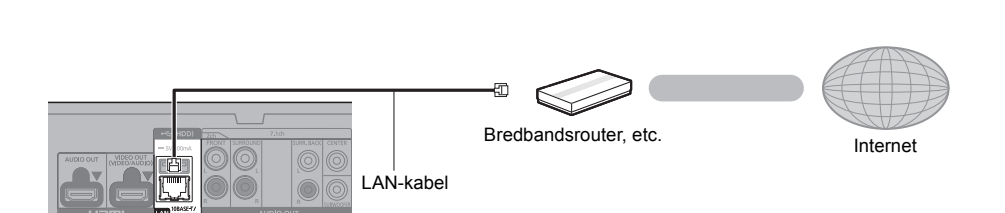

- ≥ Använd raka LAN-kablar (STP) av kategori 5 eller mer, när du ansluter till kringutrustning.
- ≥ Att koppla in en kabel som inte är av typen LAN i LAN-uttaget kan skada enheten.

## <span id="page-16-0"></span>Inställning

Följande inställningar kan utföras när som helst i inställningsmenyn.  $(\Rightarrow 33, 34)$  $(\Rightarrow 33, 34)$  $(\Rightarrow 33, 34)$ 

### Enkel inställning

Nàr du anslutit din nya spelare för första gången och trycker på [Í], visas ett fönster för grundinställningarna. **Förberedelser**

<span id="page-16-1"></span>**Sätt på tv:n och välj lämplig videoingång.**

- **1 Tryck på [** $\circ$ **].** Setup-fönstret visas.
- **2 Följ anvisningarna på skärmen för att fortsätta med inställningarna.**

(t. ex., "Quick Start")

≥ Vissa nya tv-modeller från Panasonic (VIERA) kan automatiskt tillämpa sin språkinställning på den här apparaten.

### <span id="page-16-2"></span>■ Vid anslutning till en 4K-kompatibel tv (50p eller 60p)

Vid anslutning till en 4K-kompatibel tv (50p eller 60p) kan du ställa in videoutmatningsformatet.

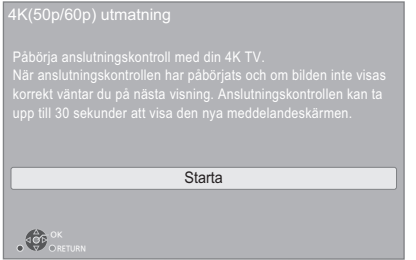

Följ anvisningarna på skärmen för att ställa in formatet.

 $\Box$ 

≥ För att återansluta den här apparaten till en 4K-kompatibel tv (50p eller 60p) efter att du anslutit den här apparaten till en 2K-kompatibel tv och slutfört "Enkel inställning", ställ in "4K(50p/60p) utmatning" på "4K(50p/60p) 4:4:4" eller "4K(50p/60p) 4:2:0". ( $\Rightarrow$  [29\)](#page-28-4)

### <span id="page-16-3"></span>Enkel nätverksinställning

Efter slutförandet "Enkel inställning", kan du utföra proceduren "Enkel nätverksinställning".

#### **Välj "Kabel" eller "Trådlös" och tryck på [OK].**

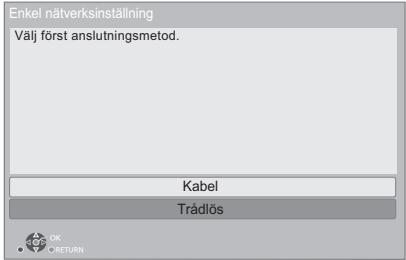

#### ∫ Anslutning "Kabel"

Följ anvisningarna på skärmen och gör inställningarna för anslutning.

### ∫ Anslutning "Trådlös"

#### **Förberedelser**

**Innan inställningen av den trådlösa anslutningen påbörjas**

- ≥ **Skaffa ditt nätverksnamn (SSID\*1).**
- ≥ **Om din trådlösa anslutning är krypterad, se till att du vet krypteringsnyckeln.**

**Följ sedan instruktionerna på skärmen och verkställ inställningarna.**

#### <span id="page-16-4"></span>**PUSH-knapp metod\*2:**

Om den trådlösa routern stöder PUSH-knapp-metoden\*2 kan du enkelt ansluta till och konfigurera säkerhetsinställningarna för din enhet med inbyggd trådlöst LAN genom att trycka på Länka-knappen på routern.

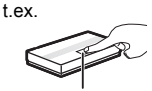

Länka-knapp

- 1 Tryck på den gröna knappen på fjärrkontrollen.
- 2 Tryck på Länka-knappen eller motsvarande knapp på den trådlösa routern tills lampan börjar blinka.
	- ≥ För information se bruksanvisningen till Trådlös route.
- 3 Välj "Starta".

#### <span id="page-17-2"></span>**Sök efter trådlösa nätverk:**

≥ De tillgängliga trådlösa nätverken kommer att visas på skärmen.

Välj ditt nätverksnamn.

- Om ditt nätverksnamn inte visas, sök igen genom att trycka in den röda knappen på fjärrkontrollen.
- Stealth SSID kommer inte att visas när du trycker på den röda knappen på fjärrkontrollen. Mata in manuellt genom att använda "Manuell inställning".  $(\Rightarrow 33)$  $(\Rightarrow 33)$
- ≥ Om ditt trådlösa nätverk är krypterat, visas fönstret för inmatning av krypteringsnyckeln. Mata in krypteringsnyckeln för ditt nätverk.

#### $\Box$

- Se hubbens eller routerns bruksanvisning.
- ≥ Använd inte den här enheten för anslutning till ett trådlöst nätverk som du inte har användningsrättigheter till. Att använda dessa nätverk kan betraktas som olaglig åtkomst.
- ≥ Om du problem med att komma ut på nätet med din dator efter att ha utfört nätverksinställningarna på den här enheten, utför nätverksinställningarna på din dator.
- ≥ Tänk på att när du ansluter till ett nätverk utan kryptering kan personlig eller hemlig information läcka ut.
- <span id="page-17-3"></span>\*1 En SSID (Service Set IDentification) är ett namn som används av ett sladdlöst LAN för att identifiera ett särskilt nätverk. Transmissionen är möjlig om SSID matchar båda anordningarna.
- \*2 PUSH-knapp-metoden är en anslutningsmetod som gör att du enkelt kan ställa in kryptering för en trådlös nätverksanslutning.

Du kan ansluta till ett trådlöst nätverk genom att trycka på en speciell knapp på den trådlösa åtkomstpunkten [Länk-knapp, WPS-knapp (Wi-Fi Protected Setup™), etc.].

### <span id="page-17-1"></span><span id="page-17-0"></span>Uppgradering av fast programvara

Denna enhet kan kontrollera firmware automatiskt vid anslutning till Internet via en bredbandsanslutning.\*3 Då en ny firmwareversion finns tillgänglig, visas följande skärm.

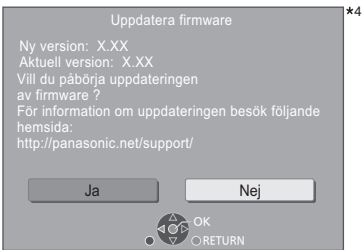

Välj "Ja" för att börja ladda ned det fasta programmet. När uppdateringen av det fasta programmet börjar, efter att nedladdningen är klar, visas en svart skärm.

Du kan inte använda apparaten förrän uppdateringen är klar. Dra inte ur nätsladden under uppdateringen. Om du kopplar bort nätsladden under tiden uppdateringen sker kan det skada apparaten.

Efter installationen av den inbyggda programvaran kommer apparaten att startas om och följande skärm visas.

4

Firmware har uppdaterats. Aktuell version: x.xx

#### 吅

≥ **Du kan också ladda ned den senaste inbyggda programvaran från följande webbplats och spara den på en USB-enhet för att uppdatera den inbyggda programvaran. https://panasonic.jp/support/global/cs/**

(Den här webbplatsen finns endast på engelska.)

- För att visa firmwareversionen på denna enhet. ( $\Rightarrow$  35, **["Information firmware version"\)](#page-34-1)**
- ≥ **Nerladdningen tar flera minuter. Det kan ta längre tid eller fungerar kanske inte korrekt beroende på anslutningsmiljön.**
- \*3 Du måste samtycka till användningsvillkoren för internetfunktionen och sekretesspolicyn. ( $\Leftrightarrow$  34, "Juridiska [anmärkningar"\)](#page-33-1)
- \*4 "X.XX" avser den fasta programvarans versionsnummer.

## <span id="page-18-1"></span><span id="page-18-0"></span>**HEM meny**

Huvudfunktionerna på denna enhet kan manövreras från menyn HEM.

#### **Förberedelser**

Sätt på tv:n och välj lämplig videoingång.

**1 Tryck på [**Í**] för att starta enheten.**

### **2 Tryck på [OK] eller [**2**,** <sup>1</sup>**] för att välja alternativ.**

≥ Tryck på [OK] eller [3, 4] för att välja alternativet om det behövs.

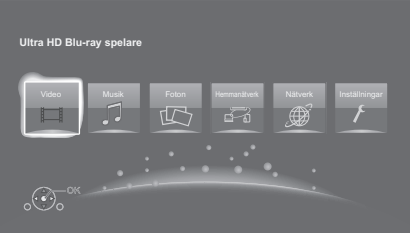

#### **Video/Musik/Foton**

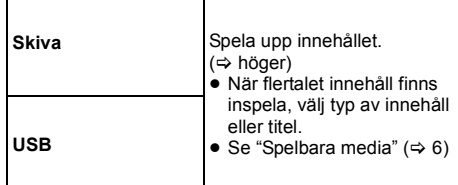

#### **Hemmanätverk**

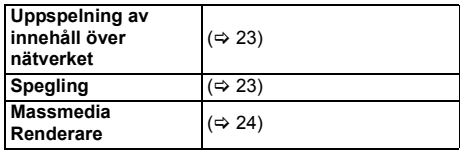

#### **Nätverk**

Hemskärmen visas för Nätverkstiänsten.  $(\Rightarrow 22)$  $(\Rightarrow 22)$ 

#### **Inställningar**

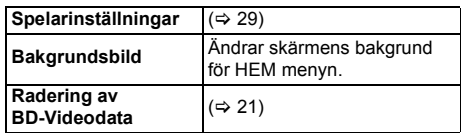

#### **Visa menyn HEM**

Tryck på [HOME].

#### m

≥ De alternativ som visas varierar beroende på media.

## <span id="page-18-2"></span>**Uppspelning**

#### **1 Sätt i mediet.**

Uppspelningen startar beroende på mediet.

**2 Välj alternativ att spela och tryck på [OK].** Upprepa proceduren, om så behövs.

#### $\Box$

- ≥ SKIVAN FORTSÄTTER ATT ROTERA NÄR MENYER VISAS. Tryck på [∫STOP] när du har slutat spela upp för att skydda enhetens motor, TV-skärmen osv.
- ≥ När följande förutsättningar uppfylls kommer stillbilder att spelas upp i 4K oavsett bildkvalitet.
	- Enheten är ansluten till en 4K-kompatibel tv – "Videoformat" är inställt på "Automatisk" eller "4K"  $(\Rightarrow 29)$  $(\Rightarrow 29)$
- ≥ Den här apparaten kan inte mata ut 4K-bilder när den spelar upp i 3D.
- ≥ Det går inte att spela upp AVCHD- och MPEG2-video som har dragits och släppts, kopierats och klistrats in i mediet.
- ≥ För att kunna spela upp BD-Video som stödjer Dolby Atmos<sup>®</sup> eller DTS: $X^{TM}$  ( $\Rightarrow$  [31\)](#page-30-0)
- ≥ Om du trycker på den blåa knappen samtidigt som du visar uppspelningsskärmen för ett album eller en liknande grupp låtar som innehåller en ljudkälla som spelades in vid ett liveframträdande eller en konsert (en musikfil som innehåller låtar som spelats in kontinuerligt)\* kan du spela upp sömlöst utan mellanrum mellan låtar från början av den valda mappen eller spåret. (Avbrottsfri uppspelning)  $(\Rightarrow 39)$  $(\Rightarrow 39)$
- \* AIFF, DSD (DFF), FLAC, WAV

### Manövreringar under uppspelning

Vissa funktioner kanske inte fungerar beroende på media och innehåll.

#### Stop

**Tryck på [**∫**STOP].** Positionen där stoppet gjordes sparas.

#### **Återuppta uppspelningen**

Tryck på [▶PLAY] för att fortsätta spela upp från denna position.

- ≥ Punkten raderas om mediet tas bort.
- ≥ **På BD-videoskivor som innehåller BD-J, fungerar inte funktionen för att fortsätta uppspelning.**

#### Paus

#### **Tryck på [**;**PAUSE].**

● Tryck på [IIPAUSE] igen eller [▶PLAY] för att återta uppspelningen.

#### Sök/Långsam uppspelning

#### **Sökning (Search)**

#### **Tryck på [SEARCH**6**] eller [SEARCH**5**] under uppspelningen.**

≥ Ultra HD Blu-ray, MKV, MP4 och MPEG2: Det hörs inget ljud.

#### **Långsam uppspelning I pausläge, tryck på [SEARCH**6**] eller [SEARCH**5**].**

- BD-Video och AVCHD: endast [SEARCH>>].
- MKV, MP4 och MPEG2: Inte aktiv.

Hastigheten ökar upp till 5 steg.

- ≥ Musik, MP3 etc.: hastigheten är låst till ett enda steg.
- ≥ Tryck på [1PLAY]-knappen för att återgå till normal uppspelningshastighet.

### Hoppa över

**Medan du spelar upp och pausar materialet, ska du trycka på [**:**] eller [**9**].** Hoppa till titeln, kapitlet eller spåret.

<span id="page-19-4"></span>Bildruta-för-bildruta

#### **I pausläge, tryck på [◀] (◀ⅠⅠ) eller [▶] (ⅠⅠ▶).**

- ≥ Tryck för att visa nästa ruta.
- ≥ Tryck in och håll kvar för löpande ändring framåt eller bakåt.
- ≥ Tryck på [1PLAY]-knappen för att återgå till normal uppspelningshastighet.
- BD-video och AVCHD: endast framåt.
- MKV, MP4 och MPEG2: Inte aktiv

### <span id="page-19-0"></span>Ändra ljudspår

#### **Tryck på [AUDIO].**

Du kan ändra ljudkanalnummer eller språk för ljudspåret, etc.

### <span id="page-19-1"></span>Visa toppmeny/fönstermeny

**Tryck på [TOP MENU] eller [POP-UP MENU].** Välj alternativ och tryck på [OK].

### <span id="page-19-3"></span>Justera skärmens ljusstyrka

#### **Medan du spelar upp HDR-video, trycker du på [HDR SETTING].**

När HDR-video (High Dynamic Range) matas ut till en ansluten HDR-kompatibel tv, visas en meny som gör att du kan justera ljusstyrkan för hela skärmen.  $(\Rightarrow 4, 27)$  $(\Rightarrow 4, 27)$ Tryck på [◀, ▶] för att justera inställningen.

Tryck på [RETURN] för att gå ur menyn.

### Direkt uppspelning av cd-skivor med musik

Du kan välja spår från cd-skivor med musik genom att använda sifferknapparna på fjärrkontrollen.

**Tryck på | 1** iill  $\vert 0 \vert$  | medan listan över spår **visas så att du kan mata in ett tvåsiffrigt spårnummer.** t. ex. 5:  $[0] \rightarrow [5]$ , 15:  $[1] \rightarrow [5]$ 

### <span id="page-19-2"></span>Visa statusmeddelanden

#### **Under uppspelningen, trycker du på [PLAYBACK INFO.].**

Du kan kontrollera den detaljerade uppspelningsstatusen för videoinnehållet\*.

- När HDR-material matas ut som taggats med metadata, som Ultra HD Blu-ray-innehåll, trycker du på [PLAYBACK INFO.] igen för att visa information om dess luminans (HDR10-metadata).
	- "–" visas om det inte finns någon metadata i det medium som spelas upp.
	- "–" visas när det inte matas ut någon HDR-metadata från HDMI VIDEO OUT-uttaget, som vid Dolby Vision-utmatning.

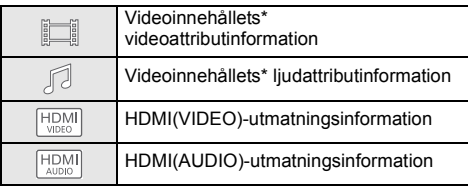

Tryck på [RETURN] för att gå ur menyn.

\* BD-Video, DVD-Video, MKV, MP4, MPEG2 (utom Network Contents)

#### **Under uppspelningen, trycker du på [STATUS].**

Statusmeddelandet ger dig information om vad som spelas just nu. Var gång du trycker på [STATUS], kan informationen på displayen ändras eller försvinna från skärmen.

≥ Enligt media och innehåll, kan visningen ändras eller inte visas alls.

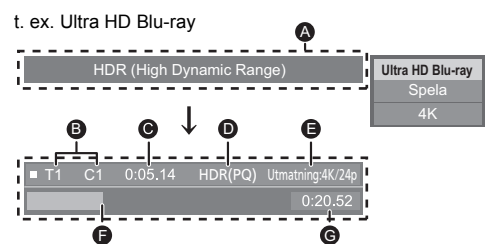

- Visas när en HDR-videosignal (High Dynamic Range) matas ut.
	- "HDR (High Dynamic Range: HLG till PQ-konvertering)" : Formatet för HDR-video konverteras från HLG till PQ
	- ''Dynamic Range Conversion utmatning" : Videosignalen konverteras till SDR (Standard Dynamic Range)
- **B** T: Titel, P: Program, C: Kapitel, PL: Spellista
- **G** Förfluten tid i titeln
- **D** Metod för HDR-video (High Dynamic Range)
- E Upplösning vid utmatning/bildfrekvens
- **G** Aktuell position
- G Total tid

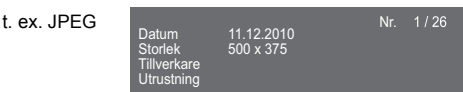

- Under musikuppspelning visas den förflutna tiden. filnamnet och annan relevant information på enhetens display.
- t. ex. MP3

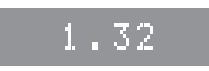

### <span id="page-20-0"></span>Att njuta av innehållet Ultra HD Blu-ray

Du kan njuta av uppspelning av Ultra HD Blu-ray-skivor med den här apparaten.

#### **Förberedelser**

≥ För att titta på 4K/HDR ska du ansluta till en enhet via uttagen som stöder HDCP2.2\*1, 4K (50p/60p) 4:4:4 med HDR-signaler som följer Ultra HD Blu-ray-standarden.  $(\Rightarrow 10)$  $(\Rightarrow 10)$ 

#### **På grund av upphovsrättsrestriktioner kan det hända att det inte går att spela upp vissa skivor om den här apparaten inte är ansluten till internet.**

 $\Box$ 

- ≥ När den här apparaten är ansluten till en enhet eller ett uttag som inte stöder HDCP2.2\*1, tillämpar den dynamikområdeskonvertering\*2 till HDR-signaler för att mata ut dem i 2K-upplösning. Dessutom kan det vara så att det, beroende på skiva, inte går att spela upp korrekt.
- ≥ När den här apparaten är ansluten till en enhet eller ett uttag som stöder 4K (50p/60p) 4:2:0 (8 bit) och lägre spelar den upp 50p-/60p-innehåll genom att tillämpa dynamikområdeskonvertering\*2 till HDR-signaler för att mata ut dem.
- ≥ När den här apparaten är ansluten till en enhet eller ett uttag som inte stöder 4K-upplösning, tillämpar den dynamikområdeskonvertering\*2 till HDR-signaler för att mata ut dem i 2K-upplösning.
- ≥ När den här apparaten är ansluten till en enhet eller ett uttag som inte stöder HDR, tillämpar den dynamikområdeskonvertering\*2 till HDR-signaler för att mata ut dem. Dessutom kan det vara så att det, beroende på skiva, inte går att mata ut innehåll i 2K-upplösning eller att spela upp korrekt.
- \*1 HDCP är en teknik som utformats för att förhindra olaglig kopiering. "2.2" avser en version.
- \*2 Dynamikområdeskonvertering är en funktion som konverterar HDR-videosignaler till videosignaler som passar en tv som inte stöder HDR-inmatning.

### <span id="page-20-3"></span>Att njuta av 3D-videor och foton

#### **Förberedelser**

Anslut den här enheten till en 3D-kompatibel tv.  $(\Rightarrow 10)$  $(\Rightarrow 10)$ 

- ≥ Utför nödvändiga förberedelser för tv-apparaten. ≥ Spela upp genom att följa instruktionerna som visas på
- skärmen. ● [3D-inställningar](#page-27-0) ( $\Rightarrow$  [28](#page-27-0)[, 32\)](#page-31-1)

#### m

≥ Avstå från att se på 3D-bilder om du inte mår bra eller dina ögon är trötta.

Om du skulle känna av yrsel, illamående eller annat obehag medan du ser 3D-bilderna bör du avbryta och vila ögonen.

- ≥ 3D-video kanske inte går att mata ut på det sätt den är inställd för på "Videoformat" och "24p utmatning" (⇒ [29\)](#page-28-6).
- ≥ När du visar 3D-foton från "Foton" -skärmen, välj från "3D" -listan. (Stillbilder i "2D" visas i 2D.)
- Om "2D" och "3D" -indikeringarna inte visas, tryck på den röda knappen för att byta vy för uppspelningsinnehåll.

### <span id="page-20-1"></span>Att njuta av innehållet BD-Live

Med "BD-Live" -skivor, kan du avnjuta bonusinnehåll som kräver åtkomst till Internet.

För den här BD-Live-funktionen, är anslutning av en USB-anordning nödvändig tillsammans med Internet-anslutning.

- **1 Skapa en nätverksanslutning och gör inställningarna.** ( $\Rightarrow$  [16](#page-15-0)[, 17\)](#page-16-3)
- **2 Anslut en USB-anordning med 1 GB fritt utrymme eller mer.**
	- USB-anordningen används till lokal masslagring.
- **3 Sätt i skivan.**

### <span id="page-20-2"></span>∫ Att radera data på USB-anordningen

**Tryck på "Radering av BD-Videodata" i HEM-menyn (**> **[19\)](#page-18-1) och tryck på [OK].**

#### M

- ≥ Användbara funktioner och funktionsmetod kan variera för varje skiva, så se intruktionerna på skivan och/eller besök deras hemsida.
- ≥ "BD-Live Internetåtkomst" kan behöva ändras för vissa skivor.  $(\Rightarrow 34)$  $(\Rightarrow 34)$

### **Bildspel**

Spela ett bildspel med foton och gör olika inställningar under uppspelningen.

- **1 Sätt i mediet.**
- **2 Välj "Visa foton".**
- **3 Välj ett alternativ och tryck på den gröna knappen.**

Följande alternativ kan ställas in.

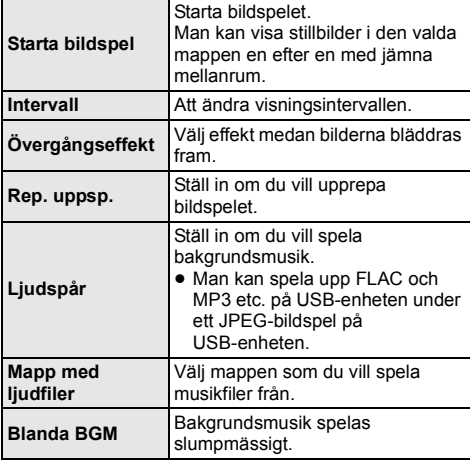

 $\Box$ 

- Stillbilder som visas som "  $\boxtimes$  " kan inte visas som miniatyrbilder med den här enheten.
- ≥ Du kan inte spela upp AAC och ALAC som bakgrundsmusik.

## <span id="page-21-0"></span>Använda nätverkstjänster

Nätverkstjänsten gör att du kan komma åt vissa specifika webbplatser som stöds av Panasonic och njuta av sådant internetinnehåll som foton, videor etc. från Nätverkstjänsten-hemskärmen.

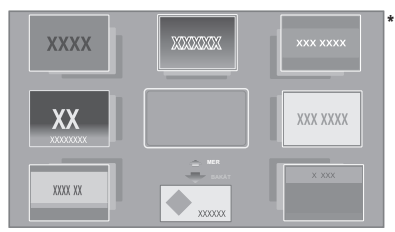

Bilderna tjänar endast som exempel, innehållet kan ändras utan att detta meddelas i förväg.

#### **Förberedelser**

- Nätverksanslutning ( $\Rightarrow$  [16\)](#page-15-0)
- Nätverksinställning ( $\Rightarrow$  [17\)](#page-16-3)
	- Du måste samtycka till användningsvillkoren för internetfunktionen och sekretesspolicyn.  $\Rightarrow$  34. ["Juridiska anmärkningar"\)](#page-33-1)

### **1 Tryck på [INTERNET].**

- ≥ Netflix går att komma åt direkt genom att trycka på [NETFLIX]-knappen även när den här apparaten är avstängd.
- **2 Välj alternativ och tryck på [OK].**

#### **För att stänga Nätverkstjänsten** Tryck på [HOME].

#### $\Box$

- ≥ I följande fall, går det att utföra inställningar med alternativen på installationsmenyn.
	- När du begränsar användningen av Nätverkstjänsten (> [34, "Nätverkstjänsten lås"\)](#page-33-3)
	- När ljudet är förvrängt
	- (> [33, "Automatisk ljudkontroll"\)](#page-32-2)
	- När fel tid visas
		- (> [33](#page-32-3), ["Tidszon",](#page-32-3) ["Sommartid"\)](#page-32-4)
- ≥ Om du använder en långsam Internetanslutning, kanske videon inte visas korrekt. Vi rekommenderar en höghastighets-Internettjänst med en hastighet på minst 6 Mbps.
- ≥ Uppdatera den fasta programvaran så snart ett meddelande om uppdatering visas på skärmen. Om den fasta programvaran inte uppdateras, kanske du inte kan använda Nätverkstjänsten-funktionen ordentligt. ( $\Rightarrow$  [18\)](#page-17-1)
- ≥ Nätverkstjänsten-startskärmen kan ändras utan att detta meddelas i förväg.
- ≥ Tjänsterna via Nätverkstjänsten drivs av respektive leverantörer och tjänsten kan avbrytas tillfälligt eller permanent utan att detta meddelas i förväg. Därför utfärdar Panasonic ingen garanti för tjänsternas innehåll eller kontinuitet.
- ≥ Några funktioner eller webbplatser eller visst innehåll i tjänsten kanske inte är tillgängligt.
- ≥ En del innehåll kan vara olämpligt för vissa tittare.
- ≥ Eventuellt finns en del innehåll endast tillgängligt för specifika länder och representerat på specifika språk.

## <span id="page-22-0"></span>Hemnätverksfunktion

Innan du använder följande funktioner, se till att du konfigurerar den anslutna utrustningen i ditt hemnätverk.

### <span id="page-22-2"></span>Att använda Spegling

Spegling är en funktion som visar en smarttelefons eller datorplattas skärm på en tv via den här apparaten. Njut av innehåll som visas på en Miracast®-kompatibel smarttelefon eller liknande enhet på din tv med stor skärm.

≥ Det krävs en enhet som stöder Spegling-funktionen och som har AndroidTM version 4.2 eller senare. För att få mer information om smarttelefonen, etc. stöder Spegling, kontakta enhetens tillverkare.

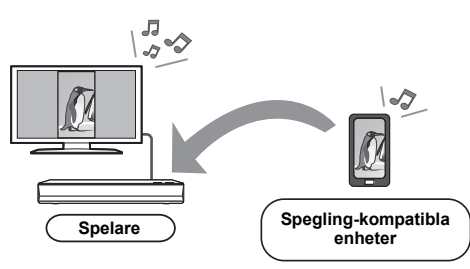

- **1 Tryck på [HOME].**
- **2 Välj "Hemmanätverk" och tryck på [OK].**
- **3 Välj "Spegling" och tryck på [OK].**
- **4 Använd den Spegling-kompatibla enheten.**
	- Aktivera Spegling på enheten och välj den här enheten (DP-UB820/824) som den enhet som ska anslutas.

Se bruksanvisningen som följde med enheten för mer information.

#### **För att stänga Spegling**

Tryck på [HOME].

### <span id="page-22-1"></span>Spela upp innehåll på Network Contents servern

Du kan dela bilder, filmer och musik som sparats på Network Contents servern\*1 [dator, smarttelefon, inspelningsapparater etc.] som är ansluten till ditt hemnätverk.

 $\bullet$  Om format som stöds av Network Contents ( $\Rightarrow$  [44\)](#page-43-0)

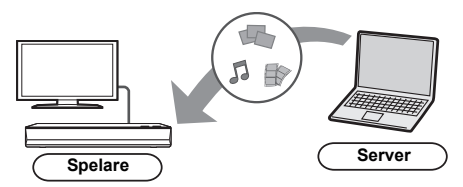

- ≥ När den här apparaten är ansluten till en Panasonic-inspelare med en serverfunktion ska du registrera den här apparaten i spelaren.
- **1 Tryck på [HOME].**
- **2 Välj "Hemmanätverk" och tryck på [OK].**
- **3 Välj "Uppspelning av innehåll över nätverket" och tryck på [OK].**
	- ≥ Den här listan kan uppdateras genom att du trycker på den gröna knappen på fjärrkontrollen.
	- ≥ Den valda utrustningen kan raderas från listan genom att du trycker på den röda knappen på fjärrkontrollen.
	- ≥ Anslutningsmetoden kan ändras till Direktåtkomst\*2 genom att du trycker på den gula knappen på fjärrkontrollen.
- **4 Välj utrustning och tryck på [OK].**

### **5 Välj alternativ att spela och tryck på [OK].**

≥ Du kanske kan använda praktiska funktioner beroende på innehållet genom att trycka på [OPTION].

**Lämna skärmen Uppspelning av innehåll över nätverket** Tryck på [HOME].

### <span id="page-23-0"></span>Hur du använder Digital Media Controller

Du kan använda en smarttelefon eller surfplatta som digital mediestyrenhet (DMC) för att spela upp innehållet från Network Contents servern\*1 på renderaren (den här apparaten).

#### **Möjliga tillämpningar:**

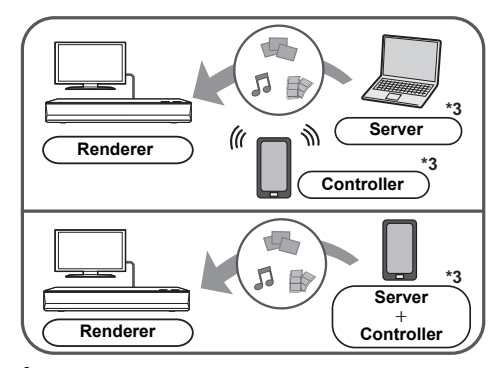

- **1 Tryck på [HOME].**
- **2 Välj "Hemmanätverk" och tryck på [OK].**
- **3 Välj "Massmedia Renderare" och tryck på [OK].**
- **4 Välj "Hemmanätverk" eller "Direktanslutning"\*2 och tryck på [OK], följ sedan instruktionerna på skärmen.**
- **5 Använd utrustning som är kompatibel med DMC.**

**Lämna skärmen Massmedia Renderare** Tryck på [HOME].

 $\Box$ 

- ≥ Anslutningen till Direktåtkomst\*2 är endast tillfällig medan du använder hemnätverket och nätverksanslutningmetoden återställs till den ursprungliga inställningen när du avslutar.
- ≥ Beroende på enheten eller anslutningsmiljön, kan dataöverföringshastigheten minska.
- ≥ Beroende på innehållet och den anslutna utrustningen, kanske det inte går att spela upp.
- ≥ Poster som visas gråtonade på skärmen kan inte spelas upp på denna enhet.
- \*1 DLNA-kompatibel server etc.
- \*2 Direktåtkomst är en funktion som gör att du trådlöst kan ansluta enheter med funktioner för trådlöst nätverk direkt till varandra utan en trådlös router emellan. Du kan ansluta enheter som t.ex. de som stöder Wi-Fi Direct®.
- \*3 DMC-kompatibel programvara ska installeras.

## <span id="page-24-0"></span>VIERA Link

#### **Vad är VIERA Link?**

**VIERA Link är en bekväm funktion som ger länkade operationer till den här enheten och en Panasonic TV (VIERA) eller annan anordning under "VIERA Link".**

**Du kan använda den här funktionen genom att ansluta utrustningen via en HDMI-kabel\*. Se bruksanvisningen för den anslutna utrustningen för att få mer information.**

\* Endast vid anslutning via en HDMI VIDEO OUT-utgång på den här enheten.

### Automatisk växling av ingång Länkat påslag

När följande åtgärder utförs, kopplar TV-apparatens ingångskanal automatiskt om och skärmen på den här enheten visas.

Om den här apparaten är på och tv:n är avstängd kommer tv:n automatiskt att sättas på.

- När uppspelning startar på enheten
- När du visar en meny, som t.ex. HEM-menyn eller inställningsmenyn

### Länkad avstängning

När du sätter tv:n i standbyläge kommer även den här apparaten att automatiskt sättas i standbyläge.

### Spela upp musik kontinuerligt även efter att TV-apparaten stängts av

När enheten är ansluten till en Panasonic TV (VIERA) som stödjer VIERA Link och en förstärkare/mottagare som stödjer VIERA Link.

- 1 Under uppspelning av musik Tryck på [OPTION].
- 2 Välj "TV-ström Av".

### Lätt kontroll endast med VIERA-fjärrkontroll

#### **Endast när TV:n stödjer "VIERA Link"**

Genom att använda TV:ns fjärrkontroll, kan du utföra olika åtgärder och inställningar för uppspelning. Se bruksanvisningen till TV:n för mer information.

m

- ≥ Om du ställde in "VIERA Link" på "Av", ställ in den på "På"  $(\Rightarrow 34)$  $(\Rightarrow 34)$ .
- (Standardinställningen är "På".)
- ≥ De knappar och funktioner som du kan använda på den här apparaten varierar beroende på tv:n. För detaljer, se TV:ns bruksanvisning.
- ≥ Funktionen på den här enheten kan avbrytas när du trycker på vissa knappar på TV:ns fjärrkontroll.
- ≥ VIERA Link, som grundar sig på kontrollfunktionerna som förses av HDMI, vilket är en industristandard känd som HDMI CEC (Consumer Electronics Control), är en unik funktion som vi har utvecklat och lagt till. Som sådan, kan dess funktion med andra tillverkares utrustning som stöder HDMI CEC inte garanteras.
- ≥ Läs de enskilda bruksanvisningarna av andra tillverkares utrustning med stöd för VIERA Link-funktionen.

## <span id="page-25-0"></span>Menyn Option

Många åtgärder och inställningar för uppspelning kan göras från den här menyn.

Tillgängliga alternativ varierar beroende på spelinnehållet och enhetens förhållande.

### **1 Tryck på [OPTION].**

t. ex. Ultra HD Blu-ray

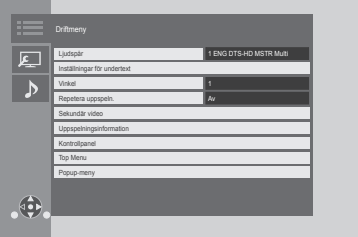

≥ När du spelar musik, välj "Inställningar Uppspelning" och tryck [OK].

#### **2 Välj ett alternativ och ändra inställningarna.**

#### **Stänga fönstret**

Tryck på [OPTION].

Angående språk :  $(\Rightarrow 44)$  $(\Rightarrow 44)$ 

### **Driftmeny**

#### ∫ **Ljudspår (**> **[20\)](#page-19-0)**

Den här inställningen kan också ändras genom att trycka på [AUDIO].

#### ■ Liudkanal

Välj ljudkanalnummer.

#### ∫ **Undertext**

∫ **Inställningar för undertext**

Ändra inställningarna för textning.

#### ∫ **Vinkel**

Välj nummer för vinkeln.

#### ■ Repetera uppspeln.

Väljer alternativet som du vill upprepa.

- ≥ Du kan upprepa uppspelningen av ett kapitel, en spellista, hela skivan etc., men alternativen som visas kan variera beroende på medietyp.
- ≥ Välj "Av" för att avbryta.

#### ∫ **Blanda**

Välj om du ska utföra en slumpvis uppspelning eller inte.

#### ∫ **Starta bildspel**

Starta bildspelet.

#### ∫ **Status**

Visa statusmeddelanden.

#### ∫ **Rotera åt HÖGER**

### ∫ **Rotera åt VÄNSTER**

Rotera stillbilden.

#### ∫ **Bakgrundsbild**

Sätt stillbilden som bakgrundsbild på menyn HEM.  $(\Rightarrow 19)$  $(\Rightarrow 19)$ 

#### ∫ **Video**

Inspelningsmetoden för ursprungsvideon visas.

#### ∫ **Sekundär video**

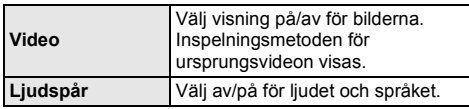

#### ∫ **Uppspelningsinformation (**> **[20\)](#page-19-2)**

Den här inställningen visas också om du trycker på [PLAYBACK INFO.].

#### ∫ **Kontrollpanel**

Visa Kontrollpanel. Hur du spelar upp med VIERA Link, etc.

t. ex.

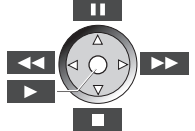

Tryck på [RETURN] för att dölja Kontrollpanel.

∫ **Top Menu** Display Top Menu.

∫ **Popup-meny**

Display Popup-meny.

#### ∫ **Meny**

Display Meny.

#### ∫ **Mottagning**

Radiovågornas status under uppspelning från Network Contents visas. (Endast när en trådlös anslutning används)

### <span id="page-26-1"></span>Bildinställningar

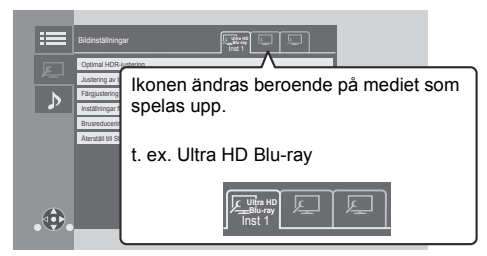

Växla mellan "Inst 1", "Inst 2" eller "Standard" genom att använda  $[4, 1]$ .

- ≥ Inställningar för BD-filmuppspelning, ultra hd Blu-ray-uppspelning och inställningar för uppspelning av andra medietyper registreras separat. (Standardinställningarna för "Inst 1"/ "Inst 2" är samma som inställningarna för "Standard".)
- ≥ Du kan inte ändra "Standard"-inställningarna.

#### ∫ **Display**

∫ **Bildtyp**

Välj en inställning som är lämplig för din skärm.

## Välj bildkvalitetsläge under uppspelning.

<span id="page-26-0"></span>∫ **Optimal HDR-justering** Den här inställningen visas också om du trycker på och håller ned [HDR SETTING] i mer än 2 sekunder. (→ [20\)](#page-19-3) Justerar ljusstyrkan, tonkurvan (vit/svart), systemets gamma och följande inställningar:

● HDR Optimiser :

Om du väljer "På" kan du visa mycket ljusstarka scener med jämna övergångar i nyanserna baserat på det uppspelade innehållets luminansinformationen (HDR10 metadata).

- Den här funktionen fungerar bara för HDR-material (PQ).
- Effekten kan förstärkas genom att ställa in "HDR TV-typ" så att den passar din tv i inställningsmenyn.  $(\Rightarrow 30)$  $(\Rightarrow 30)$
- ≥ Justering av dynamiskt omfång :
	- Ställer in ljusstyrkan för hela skärmen när du matar ut HDR-video (High Dynamic Range) till en ansluten HDR-kompatibel tv.

● DR Conversion justering : När den här apparaten är ansluten till en tv som inte stöder HDR-inmatning (stort dynamikområde), matas HDR-film ut konverterat till en SDR-videosignal (standarddynamikområde). Om du ställer in ett lägre värde kommer kontrasten att återges mer verklighetstroget, men hela skärmen kommer att verka mörkare. För att öka ljusstyrkan, ställ in ett högre värde.

#### ∫ **Justering av ljusstyrka**

Justerar kontrasten, ljusstyrkan, tonkurvan (vit/svart) och systemets gamma.

#### ∫ **Färgjustering**

Justera färgmättnad och färgnyans.

#### ∫ **Inställningar för skärpa**

Justera bildskärpan. Ju högre värdet är desto skarpare blir bilden.

#### <span id="page-26-2"></span>∫ **Brusreducering**

Minska onödigt brus i filmer. Ju högre värdet är desto mindre brus kommer det att synas.

#### ∫ **Bandbreddsbegränsning**

Justera bandbreddsbegränsningarna.

#### ∫ **Progressiv**

Välj metod för att omvandla den progressiva uteffekten enligt det material som spelas upp.

≥ Om videon avbryts när du väljer "Auto", välj "Video" eller "Film" enligt materialet som ska spelas upp.

#### ∫ **Återställ till Standard bildinställningar**

Återställ "Bildinställningar" för den valda fliken ("Inst 1" eller "Inst 2") till fabriksinställningarna.

### Ljudinställningar

#### ∫ **Ljudeffekte[r\\*1](#page-27-1), [\\*2](#page-27-2)**

Välj ljudeffekt.

(Det går att sampla upp till 192 kHz/32 bit.)

≥ Night surround :

Njut av en film med ett kraftfullt ljud även om volymen hålls på en låg nivå på kvällen. Ljudet ställs in så att det kan höras lätt.

≥ Remaster :

Denna funktion ger dig ett klarare ljud genom att öka diskanten i ljudet.

Rekommenderad inställning

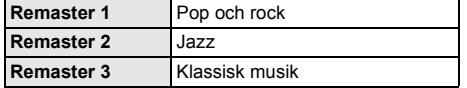

● Digital Tube Sound: Denna funktion ger dig ett varmt ljud, som av en förstärkare med vakuumrör. Rekommenderad inställning

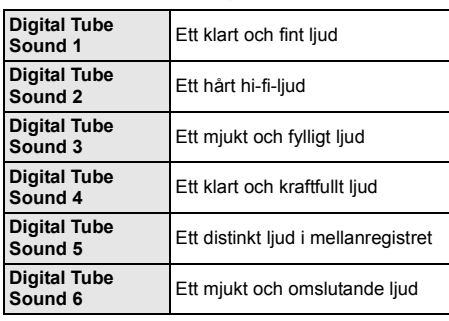

#### ∫ **Frekvens för ljudeffekter**

Ställ in den högsta samplingsfrekvensen för ljudet som valts i "Liudeffekter".

- ≥ Även när "96/88.2kHz" har valts kommer en ljudkälla med en samplingsfrekvens på 96 kHz eller högre att matas ut med den ursprungliga samplingsfrekvensen.
- ≥ När "Ljudeffekter" är inställd på "Av" inaktiveras den här inställningen.

∫ **DSD-avkodning, samplingsfrekv.**

Välj de inställningar som passar dina ljudkvalitetsönskemål.

#### ∫ **DSD, LPF-inställning**

Välj de inställningar som passar dina ljudkvalitetsönskemål.

#### ∫ **Förstärk dialog**\***<sup>2</sup>**

Volymen på centerkanalen höjs för att dialogen ska vara lättare att höra.

#### <span id="page-27-3"></span>■ High Clarity Sound

Stoppar bearbetningen av signaler som påverkar ljudkvaliteten eller stänger av enhetens display för att göra ljudkvaliteten klarare. (→ [32\)](#page-31-2) Välj om du ska mata ut bilder eller inte. Denna inställning kan ändras genom att trycka på den gröna knappen på fjärrkontrollen under

musikuppspelning.

≥ Om "På ( Video av )" har valts kommer inställningen att avbrytas efter att du spelat upp en film.

<span id="page-27-1"></span>\*1 Inte alla funktioner kan ställas in individuellt.

<span id="page-27-2"></span>\*2 Den här funktionen är bara tillgänglig för ljud från HDMI OUT eller DIGITAL AUDIO OUT när "Digital ljudutgång" är inställd på "PCM" ( $\Rightarrow$  [31\).](#page-30-1)

### <span id="page-27-0"></span>3D-inställningar

#### ∫ **Typ utgång**

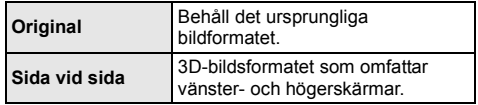

#### ∫ **OSD display nivå**

3D-positionen för menyn Option eller meddelandefönstret etc. kan justeras under 3D-uppspelningar.

## <span id="page-28-1"></span><span id="page-28-0"></span>**Referensdel** Inställningsmenyn

Ändra enhetens inställningar vid behov. Inställningarna sparas även om du växlar till beredskapsläge.

- **1 Tryck på [HOME].**
- **2 Välj "Inställningar".**
- **3 Välj "Spelarinställningar".**

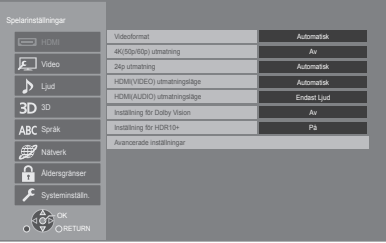

**4 Välj ett alternativ och ändra inställningarna.**

#### **Stänga fönstret**

Tryck på [HOME].

### HDMI

#### <span id="page-28-5"></span>∫ **Videoformat**

De alternativ som stöds av de anslutna enheterna indikeras på skärmen med "\*". Om ett alternativ utan "\*" har valts kommer bilderna att vara förvrängda.

≥ Om "Automatisk"\*1 väljs, söker apparaten automatiskt efter den bästa upplösningen för den anslutna TV:n.

#### <span id="page-28-4"></span>∫ **4K(50p/60p) utmatning**

Den här enheten väljer automatiskt utmatning av bilder i 4K\*2 (50p/60p) när den är ansluten till en 4K (50p eller 60p)-kompatibel tv.

- ≥ Det här alternativet är bara tillgängligt när "Videoformat" är inställt på "Automatisk" och "4K".
- ≥ Det här alternativet är inte tillgängligt när "HDMI(AUDIO) utmatningsläge" är inställt på "Video+Ljud".
- ≥ För att ansluta till en tv som stöder 4K (50p/60p) 4:4:4/8 bit eller 4K (50p/60p) 4:2:2/12 bit, välj "4K(50p/ 60p)  $4.4.4$ ".

Bilder kommer inte att matas ut korrekt med en HDMI-kabel som inte stöder 18 Gbit/s.

≥ För att ansluta till en tv som stöder 4K (50p/60p) 4:2:0/8 bit, välj "4K(50p/60p) 4:2:0".

#### <span id="page-28-6"></span>■ 24p utmatning

Innehåll som spelats in i 24p\*3, som BD-videofilmer matas ut som 24p när de spelas upp.

- ≥ När den här enheten är ansluten till en tv som är kompatibel med 4K/24p och "Videoformat" är inställd på "Automatisk" eller "4K" kommer bilder att matas ut i 4K/24p.
- ≥ När den här enheten är ansluten till en tv som är kompatibel med 1080/24p och "Videoformat" är inställd på "Automatisk", "1080i" eller "1080p" kommer bilder att matas ut i 1080/24p.
- ≥ Om en bild som matas ut i 24p förvrängs, ändrar du inställningen till "Av".

#### <span id="page-28-2"></span>∫ **HDMI(VIDEO) utmatningsläge**

Ställ in om du ska eller inte ska mata ut ljud från HDMI VIDEO OUT-uttaget.

≥ När en förstärkare är ansluten till HDMI AUDIO OUT-uttaget och det här menyalternativet är inställt på "Automatisk ( Endast Video / Video+Ljud )" kan det hända att tv:n inte matar ut något ljud. Välj i så fall "Video+Ljud".

#### <span id="page-28-3"></span>∫ **HDMI(AUDIO) utmatningsläge**

Ställ in om du ska eller inte ska mata ut bilder från HDMI AUDIO OUT-uttaget.

≥ Det går inte att mata ut 3D-, 4K- eller HDR-innehåll från HDMI AUDIO OUT/HDMI VIDEO OUT-uttaget när "Video+Ljud" valts.

#### ∫ **Inställning för Dolby Vision**

Du kan aktivera/inaktivera Dolby Vision-funktionen. Genom att ändra denna inställning till "På", kan du använda Dolby Vision-funktionen under följande omständigheter:

- En enhet (tv etc.) som stöder Dolby Vision är ansluten  $(\Rightarrow 10)$ .
- En skiva som stöder Dolby Vision spelas upp.
- ≥ Inställningen "Bildinställningar" är inaktiverad när Dolby Vision-funktionen används.  $(\Rightarrow 27)$  $(\Rightarrow 27)$
- ≥ Om alla förhållanden uppfylls, är både Dolby Vision och HDR10+ aktiverade. I så fall har uppspelning i HDR10+-format företräde.
	- Uppspelningsmediet eller innehållet är inspelat i både Dolby Vision- och HDR10+-format.
	- Både Dolby Vision och HDR10+ stöds av den ansluta enheten (tv etc.).
	- Både den här funktionen och "Inställning för HDR10+" är inställda på "På".

#### ∫ **Inställning för HDR10+**

Du kan aktivera/inaktivera HDR10+-funktionen. Genom att ändra denna inställning till "På", kan du använda HDR10+-funktionen under följande omständigheter:

- En enhet (tv etc.) som stöder HDR10+ är ansluten  $(\Rightarrow 10)$ .
- En skiva som stöder HDR10+ spelas upp.
- ≥ Inställningen "Optimal HDR-justering" är inaktiverad när HDR10+-funktionen används. (→ [27\)](#page-26-0)

#### ∫ **Avancerade inställningar**

Tryck på [OK] för att visa följande inställningar:

#### h **Färgläge**

Denna inställning används för att välja färgrymdkonvertering av bildsignalen.

#### $\blacktriangleright$  **Deep Colour utmatning**

Ställer in vilken utmatningsmetod som ska användas när den här apparaten är ansluten till en tv som stöder Deep Colour.

#### <span id="page-29-2"></span>h **HDR/Färgrymd**

Ställ in utmatningstypen för HDR-material (High Dynamic Range).

#### h **SDR/HDR-konv. (Nätverkstjänsten)**

När Nätverkstjänsten-innehåll spelas upp, konverteras SDR-innehåll (Standard Dynamic Range) till HDR-signaler för att minimera skärmdistorsionen som uppstår när innehållet som spelas upp ändras. (Bara tillgänglig för en del nätverkstjänster)

#### h **HLG / PQ-konvertering**

Ställer in om HDR-videor (High Dynamic Range) i HLG-format ska konverteras till PQ-format eller inte, innan de matas ut när den här apparaten är ansluten till en tv som bara stöder HDR-format (PQ).

≥ När "HDR/Färgrymd" är inställd på något annat än "HDR/BT.2020 (Auto)" inaktiveras den här inställningen.

#### <span id="page-29-1"></span>h **HDR TV-typ**

Ställ in typen för den anslutna HDR-kompatibla tv:n. Användningen av "HDR Optimiser" i "Bildinställningar" optimeras baserat på den här inställningen. $(\Rightarrow 27)$  $(\Rightarrow 27)$ 

#### <span id="page-29-3"></span>h **Inställning HDCP-utmatn**

Om du ansluter till en tv som inte stöder HDCP2.2 via en förstärkare eller högtalare kan vissa bilder visas som svarta skärmar. Välj "Begränsad till HDCP1.4" i så fall.

#### h **Flagga innehållstyp**

Beroende på uppspelningsinnehållet, matar tv ut genom att justera till den optimala metoden när en tv som stöder den här funktionen är ansluten.

#### <span id="page-29-0"></span>h **Ljudutgång**

Med denna inställning väljer du om ljudet ska avges från HDMI eller inte.

● Väli "På" för att niuta av liud via HDMI-uttaget. Väli "Av" för att njuta av ljud via OPTICAL-uttaget. Ljud kommer inte att matas ut från HDMI-uttaget oberoende på inställningarna för "HDMI(VIDEO) utmatningsläge" och "HDMI(AUDIO) utmatningsläge".

#### h **7.1-ljudomvandling**

Surroundljud med 6.1 kanaler eller mindre som expanderas automatiskt och spelas upp i 7.1 kanaler.

- ≥ Om du valt "Av", spelas ljudet upp med det ursprungliga antalet kanaler. (Notera att vid 6.1 kanaler ljud, blir uppspelningen 5.1 kanaler)
- ≥ Omformatering av ljud kan göras i följande fall: – När du har valt "PCM" i "Digital ljudutgång".
	- När ljudet är Dolby Digital, Dolby Digital Plus,
	- Dolby TrueHD eller LPCM. – BD-Videouppspelning
	-

Den visar bilderna med den högsta upplösningen som finns tillgänglig i din tv.

- \*2 En bild med hög upplösning/displayteknik med ungefär 4000 (bredd)  $\times$  2000 (höid) pixlar.
- \*3 En bild med progressiv återgivning som spelats in med en hastighet på 24 bilder per sekund (videofilm). Många BD-Videofilmers innehåll har spelats in i 24 bilder/sekund i enlighet med filmmaterialen.

### Video

#### ∫ **Stillbild**

Välj bildtyp som ska visas då du pausar uppspelningen.

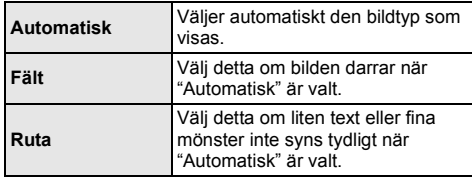

#### ∫ **Sömlös uppspelning**

Det möjliggör en jämn uppspelning av mellanrummen mellan innehållets delar, som program.

- ≥ Den förväntade effekten kanske inte kan uppnås beroende på innehållet.
- ≥ Om du väljer "Av" kommer uppspelningen att vara korrekt, men bilden kanske fryser en stund.

### Ljud

#### ∫ **Dynamisk komprimering**

Du kan lyssna med en låg volym men ändå höra dialogen tydligt.

(endast Dolby Digital, Dolby Digital Plus och Dolby TrueHD)

≥ "Automatisk" är endast effektiv när du spelar Dolby TrueHD.

#### <span id="page-30-1"></span>∫ **Digital ljudutgång**

Tryck på [OK] för att visa följande inställningar:

- h **Dolby Audio**
- h **DTS/DTS-HD**
- h **MPEG-ljud**

Välj ljudsignalen som ska reproduceras.

- ≥ Välj "PCM", när den anslutna utrustningen inte kan avkoda ljudformatet. Den här enheten avkodar ljudformat och sänder till ansluten utrustning.
- ≥ Om du inte gör korrekta inställningar kan ljudet bli statiskt eller brusa.

#### h **BD-Video sekundärt ljud**

Välj om du ska blanda primärt ljud och sekundärt ljud eller inte (inklusive knapparnas klickljud). Om du väljer "Av", reproducerar enheten endast det primära ljudet.

 $\Omega$ 

#### <span id="page-30-0"></span>≥ **För att kunna spela upp BD-Video som stödjer Dolby Atmos® eller DTS:XTM**

Anslut den här enheten till en AV-förstärkare eller liknande apparat som stödjer det med en HDMI-kabel och välj följande inställningar:

- Dolby Audio: "Bitstream"
- DTS/DTS-HD: "Bitstream" – BD-Video sekundärt ljud: "Av"
- 

Dolby Atmos är ett varumärke som tillhör Dolby Laboratories

#### <span id="page-30-2"></span>∫ **OPTICAL nedsampling**

Ställ in den maximala samplingsfrekvensen som ska användas vid utmatning av ljud som samplats ned från OPTICAL-uttaget.

- ≥ Ställ in den frekvens som stöds av den ansluta enheten.
- ≥ När man spelar upp BD-Video, konverteras signalerna till 48 kHz trots inställningarna i följande fall:
	- när signalerna har en samplingsfrekvens på 192 kHz
	- när skivan har kopieringsskydd
	- när "BD-Video sekundärt ljud" är inställd på "På"

#### ∫ **Nedmixning**

Välj nermixningsystemet i multikanalsystem till 2-kanalsljud.

- ≥ Välj "Surround", när den anslutna utrustningen stödjer virtuell surroundfunktion.
- ≥ Downmix-effekten är inte tillgänglig när "Digital ljudutgång" är inställd på "Bitstream".
- ≥ Ljudet kommer att matas ut som "Stereo" i följande fall:
	- AVCHD-uppspelning
	- Uppspelning under sekundärt ljud (inklusive knapparnas klickande ljud).

#### ∫ **Inst för HDMI-utgång för musikuppsp**

Minska ljudstörningarna under musikuppspelning genom att automatiskt byta filmutmatningen till 1080i.

#### <span id="page-31-2"></span>∫ **Inställningar för High Clarity Sound**

Ställer in en utgång som kommer att stoppa bearbetningen av ljudsignaler eller om enhetens display ska stängas av/sättas på eller inte när "High Clarity Sound" (> [28\)](#page-27-3) är inställd på "På ( Video av )" eller "På ( Video på )".

≥ Ställer in ett alternativ för filmuppspelning och ljuduppspelning.

#### ∫ **Ljudfördröjning**

Felaktig synkronisering mellan bild och ljud korrigeras genom att försena ljudutgången.

#### <span id="page-31-0"></span>∫ **Analog ljudutgång**

Ställ in detta när du matar ut ljud från det analoga AUDIO OUT-uttaget.

- ≥ Om "7.1ch" eller "2ch (nedmixning)" har valts kommer ljud inte att matas ut från HDMI OUT-utgången.
- ≥ När "7.1ch" valts:

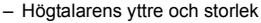

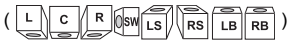

- Fördröjningstid ( )
- Kanalbalans ( $\frac{dB}{dE}$

#### **För att avsluta högtalarinställningen** Välj "Klar".

### <span id="page-31-1"></span>3D

#### <span id="page-31-3"></span>∫ **Uppspelningsval för 3D-skivor**

Välj uppspelningsmetoden för programmet för 3D-kompatibel video.

#### ■ 3D AVCHD-signal

Välj utmatningsmetod för 3D-AVCHD-videor.

#### ∫ **Meddelandedisplay för 3D**

Ställ in för att visa eller dölja varningsmeddelandet för 3D-tittande när du spelar upp programmet för 3D-kompatibel video.

### Språk

#### ∫ **Språk för ljudspår**

Väli språk för liudet.

- ≥ Om du väljer "Originalspråk", väljs originalspråket för varie skiva.
- ≥ När det valda språket inte spelats in på skivan, eller beroende på hur navigeringen skapas på skivan, kan den spelas upp på ett annat språk än det som valts.
- Mata in en kod ( $\Leftrightarrow$  [44\)](#page-43-1) när du väljer "Annan \*\*\*\*".

#### ∫ **Språk för undertext**

Välj textspråk.

- ≥ När "Automatisk" valts, visas bara textningen för det språk som valts i "Språk för ljudspår" när något annat språk än det som valts i "Språk för ljudspår" spelas upp.
- ≥ När det valda språket inte spelats in på skivan, eller beroende på hur navigeringen skapas på skivan, kan den spelas upp på ett annat språk än det som valts.
- ≥ Mata in en kod (> [44\)](#page-43-1) när du väljer "Annan \*\*\*\*".

#### ∫ **Valt menyspråk**

- Välj språk till skivmenyerna.
- ≥ Mata in en kod (> [44\)](#page-43-1) när du väljer "Annan \*\*\*\*".

#### ∫ **Undertext**

Välj ett önskat alternativ enligt språket som används för MKV-undertext.

● Detta visas endast efter att du har spelat upp en fil.

#### ∫ **Skärmspråk (OSD)**

Välj önskat språk för dessa menyer och skärmmeddelanden.

### Nätverk

#### <span id="page-32-0"></span>∫ **Enkel nätverksinställning (**> **[17\)](#page-16-3)**

#### ∫ **Nätverksinställningar**

Utför nätverksrelaterade inställningar individuellt. Tryck på [OK] för att visa följande inställningar:

#### h **Anslutningsmetod för LAN**

#### Välj LAN-anslutningsmetod.

≥ När du inte använder WLAN (när du stänger av det), välj "Kabel".

#### <span id="page-32-5"></span>h **Trådlös nätverksinställning**

Så kan den trådlösa routern och anslutningens inställningar göras. Aktuella anslutningars inställningar och status kan kontrolleras.

Den trådlösa routerns anslutningsguide kommer att visas.

Välj en anslutningsmetod till den trådlösa åtkomstpunkten.

#### **Sök efter trådlösa nätverk (→ [18\)](#page-17-2) PUSH-knapp (** $\Leftrightarrow$  **[17\)](#page-16-4) PIN-kod**

Den här metoden gör att du enkelt kan ställa in kryptering för en trådlös nätverksanslutning. Du kan ansluta till ett trådlöst nätverk genom att skriva in en pinkod som genererats av den här apparaten i den trådlösa åtkomstpunkt du vill ansluta till.

#### <span id="page-32-1"></span>**Manuell inställning**

Om du söker med hjälp av "Sök efter trådlösa nätverk" och inte hittar den trådlösa åtkomstpunkt du vill ansluta till eller om du inte kan ansluta till ett trådlöst nätverk med andra metoder, anger du SSID manuellt för att skapa en trådlös nätverksanslutning.

#### h **IP-adress / DNS-inställningar**

Detta för att kontrollera status för nätverksanslutningen och inställningen av IP-adressen och DNS-relaterade inställningar.

Tryck på [OK] för att visa respektive inställning.

#### h **Inställningar proxyserver**

Detta för att kontrollera anslutningens status med proxyservern och utföra inställningarna.

Tryck på [OK] för att visa respektive inställning.

#### **▶ Inställningar Nätverkstjänsten (→ [22\)](#page-21-0)**

Tryck på [OK] för att visa följande inställningar:

#### <span id="page-32-2"></span>**Automatisk ljudkontroll**

Volym som skiljer sig åt beroende på innehållet justeras automatiskt till standardvolym när man använder Nätverkstjänsten.

- Denna funktionseffekt kommer inte att fungera beroende på innehållen.
- ≥ Välj "Av" när ljudet är skadat.

#### <span id="page-32-3"></span>**Tidszon**

Ställer in enhetens tid så att den matchar din ort.

≥ Vissa Nätverkstjänsten-innehåll kräver att tidszonen ställs in. Ställ in tidszonen om nödvändigt.

#### <span id="page-32-4"></span>**Sommartid**

Välj "På" när du använder sommartid.

#### h **Anslutning nätverksenhet**

Den här enheten kan komma åt en delad mapp på en hårddisk i nätverket och spela upp filmer, stillbilder och musik.

#### **▶ Inställningar fjärrapparat (** $\ominus$  **[24\)](#page-23-0)**

Tryck på [OK] för att visa följande inställningar:

#### **Inmatning apparatnamn**

Ställ in namnet på den här enheten som ska visas på den anslutna utrustningen.

#### **Registreringstyp**

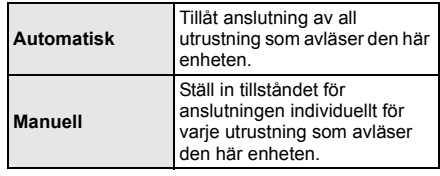

#### **Lista fjärrapparater**

Registrering/avregistrering av visad utrustning kan utföras när du valt "Manuell" i "Registreringstyp".

≥ Du kan registrera upp till 16 anordningar.

#### **Nätverksstandby**

Även när "Quick Start" är inställd på "Av" kan du, genom att använda en fjärrenhet (smarttelefon eller surfplatta), väcka apparaten när den är frånslagen och starta vissa internetsinnehållstjänster.

- ≥ För att aktivera användning via fjärrenheten, väljer du "På". Men strömförbrukningen i standbyläge kommer att öka.  $(\Rightarrow 42)$  $(\Rightarrow 42)$
- ≥ För att använda den här funktionen behöver du en fjärrenhet som kan köra en funktion som väcker en annan enhet från nätverksstandby och appar som är utformade för olika tjänster i "Nätverkstjänsten". Mer information finns i bruksanvisningen för respektive app.
- ≥ Det är bara enheter som tillåts i "Lista fjärrapparater" som kan användas.

#### <span id="page-33-2"></span>**▶ BD-Live Internetåtkomst (** $\Rightarrow$  **[21\)](#page-20-1)**

Du kan begränsa Internetåtkomst när BD-Live-funktioner används.

≥ Om du har valt "Begränsa" är Internetåtkomst tillåten endast för BD-Live-innehåll som har certifikat om innehållets ägare.

#### <span id="page-33-1"></span>∫ **Juridiska anmärkningar**

Visa tjänstevillkoren för molntjänsterna.

### Åldersgränser

Lösenordet är gemensamt för följande poster. Glöm inte lösenordet.

#### <span id="page-33-5"></span>∫ **Åldersgränser DVD-Video**

Ställ in en klassificeringsnivå för DVD-Video-uppspelning.

#### ∫ **Åldersgränser BD-Video**

Ställ in en åldersgräns för uppspelning av BD-Video (inklusive Ultra HD Blu-ray).

#### <span id="page-33-3"></span>∫ **Nätverkstjänsten lås**

Du kan begränsa med hjälp av Nätverkstjänsten.

### Systeminställn.

#### <span id="page-33-0"></span>∫ **Enkel inställning**

Du kan utföra grundinställningar.

#### ∫ **Inställningar TV**

Tryck på [OK] för att visa följande inställningar:

#### $\sqrt{\frac{1}{1}}$  TV-system

Utför inställningen så att den matchar TV-systemet på den anslutna TV-apparaten.

#### h **Skärmsläckarfunktion**

Denna funktion förhindrar inbränning på skärmen.

≥ När den är inställd på "På":

Om en lista över uppspelningsinnehåll visas och ingen åtgärd görs på 5 minuter eller mer, så växlar skärmen automatiskt till menyn HEM.

● Under spelning eller paus etc. är den här funktionen inte tillgänglig.

#### h **Skärmmeddelanden**

Välj om statusmeddelanden ska visas automatiskt.

#### <span id="page-33-4"></span>h **VIERA Link**

Ställ in användning av funktionen "VIERA Link" vid anslutning med en HDMI-kabel till en enhet som stöder "VIERA Link".

≥ Välj "Av" om du inte vill använda "VIERA Link".

#### ∫ **Inst för LCD display**

Ändrar ljusstyrkan på enhetens display.

- ≥ Om du väljer "Automatisk", ställs displayen in ljus och dimmas ner under uppspelningen.
- ≥ Den här inställningen fungerar inte när "Inst för LCD display" i "Inställningar för High Clarity Sound" är inställd på "Av".  $(\Rightarrow 32)$  $(\Rightarrow 32)$ (Förutom när "High Clarity Sound" är inställd på "Av".)

#### ∫ **Quick Start**

Uppstartens hastighet från avstängningen ökar.

- ≥ När läget är "På" strömförsörjs den interna styrenheten. Strömförbrukningen i viloläge kommer att öka jämfört med när den står på "Av".
- ≥ Kylfläkten kan rotera på en låg hastighet för att förhindra att innertemperaturen stiger.

#### <span id="page-34-0"></span>∫ **Fjärrkontroll**

Ändra fjärrkontrollens kod, om andra produkter från Panasonic reagerar mot den här fjärrkontrollen.

#### ■ Uppdatera firmware ( $\Rightarrow$  [18\)](#page-17-1)

Tryck på [OK] för att visa följande inställningar:

#### $\blacktriangleright$  **Automatisk uppdatering**

Så länge enheten är ansluten till Internet och igång kommer den automatiskt att söka efter den senaste versionen av fast programvara och du kan uppgradera den vid behov.

#### h **Uppdatera nu**

Du kan uppdatera det fasta programmet manuellt, om det finns en uppdatering tillgänglig.

#### <span id="page-34-3"></span>∫ **Systeminformation**

Tryck på [OK] för att visa följande inställningar:

#### h **Programlicens**

Information visas om den mjukvara som används i denna enhet.

#### <span id="page-34-1"></span>h **Information firmware version**

Visa version för firmware på den här enheten och WLAN-modulen.

#### <span id="page-34-2"></span>∫ **Standardinställningar**

Detta återställer alla värden i inställningsmenyn och alternativmenyn till standardinställningarna förutom vissa inställningar för nätverk, klassificering, fjärrkontrollkod, skärmspråk etc.

## <span id="page-35-1"></span>Felsökningsguide

**Utför följande kontroller, innan du begär tjänsten. Om problemet förblir olöst, ska du konsultera din återförsäljare för instruktioner.**

#### **Har du installerat den senaste**

#### **firmwareversionen?**

Panasonic förbättrar ständigt enhetens fasta programvara för att säkerställa att våra kunder får nytta av den senaste tekniken.  $(\Rightarrow 18)$  $(\Rightarrow 18)$ 

#### **Följande indikerar inte något problem med enheten:**

- Ljud som normalt hörs när skivan snurrar.
- Bildstörningar under sökning.
- Bildstörning vid byte av 3D-skivor.

#### ∫ Enheten reagerar inte på fjärrkontrollen eller enhetens knappar.

Tryck och håll [U/I] på huvudapparaten intryckt i 3 sekunder.

– Om du fortfarande inte kan stänga av enheten, koppla ur elkabeln, vänta 1 minut och återanslut sedan elkabeln.

#### ■ Det går inte att mata ut skivan.

- 1 När apparaten är avstängd Tryck och håll in [OK], den gula knappen och den blå knappen på fjärrkontrollen samtidigt i mer än 5 sekunder.
	- "00 RET" visas på enhetens display.
- 2 Tryck flera gånger på [1] (höger) på fjärrkontrollen tills "06 FTO" visas på enhetens display.
- 3 Tryck på [OK].

### Allmän drift

#### **För att återgå till fabriksinställningarna.**

h Välj "Ja" i "Standardinställningar" i inställningsmenyn.  $(\Rightarrow 35)$  $(\Rightarrow 35)$ 

#### <span id="page-35-0"></span>**För att återställa alla inställningar till fabriksvärdena.**

- $\blacktriangleright$  Återställ enheten som följande:
- 1 När apparaten är avstängd Tryck och håll in [OK], den gula knappen och den blå knappen på fjärrkontrollen samtidigt i mer än 5 sekunder.
	- "00 RET" visas på enhetens display.
- 2 Tryck flera gånger på [1] (höger) på fjärrkontrollen tills "08 FIN" visas på enhetens display.
- 3 Tryck och håll ned [OK] i åtminstone 5 sekunder.

#### **Enheten stängs av, när inmatningen för TV kopplas om.**

h Detta är ett normalt fenomen när du använder VIERA Link. För ytterligare information, läs TV:ns bruksanvisning.

#### **Fjärrkontrollen fungerar inte som den ska.**

- Byt batterierna i fjärrkontrollen.  $(\Rightarrow 5)$
- Fjärrkontrollen och huvudenheten har olika koder. Om "SET CODE " visas på enhetens display när en knapp trycks in på fjärrkontrollen, ska du ändra koden på fjärrkontrollen. Tryck och håll ned [OK] och den siffra som visas

 $('''''')$  i minst 5 sekunder.

#### **Den här enheten stängs av automatiskt.**

h För att spara elektricitet, stängs den här apparaten av automatiskt beroende på media om ingen knapp används på cirka 20 minuter när du inte spelar upp (som vid pausning, visning av menyn eller av stillbilder etc.).

#### **Du har glömt lösenordet för klassificeringen. Du önskar koppla ur klassificeringsnivån.**

- **>** Klassificeringsnivån återgår till fabriksinställningarna.
- 1 När apparaten är på Tryck och håll in [OK], den gula knappen och den blå knappen på fjärrkontrollen samtidigt i mer än 5 sekunder.
	- "00 RET" visas på enhetens display.
- 2 Tryck flera gånger på [1] (höger) på fjärrkontrollen tills "03 VL" visas på enhetens display.
- 3 Tryck på [OK].

#### **Tv-skärmen blir svart.**

- h I följande fall sker HDMI-autentisering och en svart skärm visas:
	- När "24p utmatning" är inställt på "Automatisk".
	- När skärmen växlar mellan 2D- och 3D-bilder.
	- När du avslutar 4K-uppspelningen genom att visa en annan skärm, inklusive HEM-menyn.
	- När "Inst för HDMI-utgång för musikuppsp" är inställt på "Prioritet för ljudkvalitet".

#### **Den här enheten kan inte identifiera USB-anslutningen korrekt.**

- Koppla ur och sätt i USB-kabeln igen. Om det fortfarande inte går att identifiera anslutningen, stäng av enheten och sätt på den igen.
- $\triangleright$  USB-anordningar kanske inte känns igen av den här apparaten vid anslutning på följande sätt: – en USB-hubb
	- en USB-förlängningskabel
- $\triangleright$  Om du ansluter USB HDD till den här apparaten. ska du använda USB-kabeln som medföljer hårddisken.
- ▶ Om usb-hårddisken inte identifieras, kan det vara så att usb-hårddisken inte får någon ström. Se till att den får ström från en extern källa.
- <span id="page-36-0"></span>Om du ansluter en andra usb-enhet medan en annan skärm än hemskärmen visas, kommer den inte att hittas. Visa hemskärmen och anslut den usb-enhet du vill använda igen.

### Picture

#### **Bilder från den här apparaten visas inte på tv-skärmen eller så är de förvrängda.**

- > En felaktig upplösning har valts i "Videoformat". Nollställ inställningen på följande vis:
- 1 När apparaten är på Tryck och håll in [OK], den gula knappen och den blå knappen på fjärrkontrollen samtidigt i mer än 5 sekunder.
	- "00 RET" visas på enhetens display.
- 2 Tryck flera gånger på [1] (höger) på fjärrkontrollen tills "04 PRG" visas på enhetens display.
- 3 Tryck och håll ned [OK] i åtminstone 5 sekunder. Ställ in posten igen.  $( \Rightarrow 29)$  $( \Rightarrow 29)$ 
	- När Dolby Digital Plus-, Dolby TrueHD- och DTS-HD®-ljudet inte matas ut ordentligt, välj "Ja" i "Standardinställningar" (> [35\)](#page-34-2) och gör lämpliga inställningar.
- h Den anslutna enheten har ändrats. Återställ inställningen enligt följande:
- 1 När apparaten är på
	- Tryck och håll in [OK], den gula knappen och den blå knappen på fjärrkontrollen samtidigt i mer än 5 sekunder.
	- "00 RET" visas på enhetens display.
- 2 Tryck flera gånger på [1] (höger) på fjärrkontrollen tills "13 L4K" visas på enhetens display.
- 3 Tryck och håll ned [OK] i åtminstone 5 sekunder. – "4K(50p/60p) utmatning" kommer att ställas in på "Av". Gör den rätta inställningen igen.  $(\Rightarrow 29)$  $(\Rightarrow 29)$
- **EXAL-skivor kan inte visas korrekt på en NTSC -TV.**
- h När "Uppspelningsval för 3D-skivor" i Setup-menyn står på "Automatisk", kanske bilder inte matas ut beroende på anslutningsmetoden. När skivan tagits ur enheten, välj "Ange före uppsp" i Setup-menyn och välj "2D uppspelning" på inställningsskärmen som vias när du spelar 3D-skivor.  $(\Rightarrow 32)$  $(\Rightarrow 32)$
- h Vid utmatning i 4K kan bilderna förvrängas på grund av HDMI-kabeln. Använd en HDMI-kabel som stöder 18 Gbit/s.

#### **Video matas inte ut.**

- h Film matas inte ut när "High Clarity Sound" är inställd på "På ( Video av )".  $(\Rightarrow 28)$  $(\Rightarrow 28)$
- h Video från HDMI AUDIO OUT-utgången matas inte ut när "HDMI(AUDIO) utmatningsläge" står på "Endast Ljud".  $(\Rightarrow 29)$  $(\Rightarrow 29)$

#### **Video matas inte ut i 4K eller hög upplösning.**

- h Bekräfta att "Videoformat" i Setup-menyn har ställts in korrekt.  $( \Rightarrow 29)$  $( \Rightarrow 29)$
- $\triangleright$  Kontrollera HDMI-kabeln, alla anslutningar som används och kompatibiliteten för tv:ns videoinmatning. För att mata ut bilder i 4K ansluter du HDMI-kabeln till ett 4K-kompatibelt uttag på den ansluta enheten. (> [10\)](#page-9-0)
- h Ställ "HDMI(AUDIO) utmatningsläge" till "Endast Ljud".  $(\Rightarrow 29)$  $(\Rightarrow 29)$
- h För att njuta av bilder i 4K (50p/60p), ställer du in "4K(50p/60p) utmatning" på "4K(50p/60p) 4:4:4" eller "4K(50p/60p) 4:2:0". ( $\Rightarrow$  [29\)](#page-28-4)
- > Om "4K(50p/60p) utmatning" är inställd på "4K(50p/ 60p) 4:4:4", kontrollera att den anslutna HDMI-kabeln stöder 18 Gbit/s.  $(\Rightarrow 10, 29)$  $(\Rightarrow 10, 29)$  $(\Rightarrow 10, 29)$
- h Om 4K-bilder inte matas ut från den anslutna 4K-kompatibla tv:n ska du ställa in "4K(50p/60p) utmatning" på "4K(50p/60p) 4:4:4" eller "4K(50p/ 60p) 4:2:0".  $(\Rightarrow 29)$  $(\Rightarrow 29)$
- h När apparaten är ansluten till en tv som stöder format upp till 4K (50p/60p) 4:2:0 eller "4K(50p/60p) utmatning" är inställt på "4K(50p/60p) 4:2:0", kan inte material som spelats in i 4K (50p/60p) matas ut i HDR.

För att spela upp material som spelats in i 24p, ställ in "24p utmatning" på "Automatisk".  $(\Rightarrow 29)$  $(\Rightarrow 29)$ 

#### **Kan inte mata ut video i HDR-kvalitet även trots att den är ansluten till en HDR-kompatibel tv.**

- h När den här apparaten är ansluten till en enhet eller ett uttag som inte stöder HDR, tillämpar den dynamikområdeskonvertering till HDR-signaler för att mata ut dem. Dessutom kan det vara så att det, beroende på skiva, inte går att mata ut innehåll i  $2K$ -upplösning eller att spela upp korrekt. ( $\Rightarrow$  [21\)](#page-20-0)
- **EX** Det kanske inte går att mata ut video från din tv i HDR-kvalitet, beroende på innehållet. Ställ in "HDR/Färgrymd" på "HDR/BT.2020 (Auto)" och "HLG / PQ-konvertering" på "Automatisk".  $(\Rightarrow 30)$  $(\Rightarrow 30)$

#### **3D-video matas inte ut.**

- h Anslut en 3D-kompatibel enhet (t.ex. en tv och förstärkare/mottagare).
- h När en förstärkare/mottagare som inte är 3D-kompatibel är ansluten till den här apparaten och en tv. matas inte 3D-video ut.  $(\Rightarrow 13)$  $(\Rightarrow 13)$
- > Ställ "HDMI(AUDIO) utmatningsläge" till "Endast Ljud".  $(\Rightarrow 29)$  $(\Rightarrow 29)$
- h Kontrollera 3D-inställningarna på den här apparaten och tv:n.  $(\Rightarrow 21)$  $(\Rightarrow 21)$

#### **3D video matas inte ut korrekt som 2D.**

- h Välj "Ange före uppsp" i Setup-menyn och välj "2D uppspelning" på inställningsskärmen som visas när du spelar 3D-skivor.  $\Rightarrow$  32. "Uppspelningsval för [3D-skivor"\)](#page-31-3)
- $\triangleright$  Skivor som har titlar inspelade med Sida vid sida (2 skärmsstruktur) som kan ses i 3D spelas upp i enlighet med TV-inställningarna.

#### **Det matas inte ut någon bild från Netflix.**

- h När apparaten är ansluten till en tv som inte stöder HDCP2.2 via en förstärkare eller högtalare kanske det inte går att titta på Netflix.\* Om din tv inte stöder HDCP2.2 kan du pröva med någon av följande lösningar:
	- Anslut apparaten direkt till tv:n.  $(\Rightarrow 11, 13)$  $(\Rightarrow 11, 13)$  $(\Rightarrow 11, 13)$
	- Ställ "Inställning HDCP-utmatn" till "Begränsad till HDCP1.4".  $( \Rightarrow 30)$  $( \Rightarrow 30)$
- \* Denna begränsning beror på en specifikation som definierats av Netflix, Inc.

Tryck på [RETURN] om det visas en svart skärm.

#### **Det går inte att spela upp videor jämnt från usb-enheten.**

> Använd porten som stöder USB 3.0 på den här apparatens baksida.

#### **Ett svart band visas runt skärmens kant. Skärmens bildförhållande är onormalt.**

Justera bildförhållandets inställning i TV:n.

**Bilder fördröjs mycket vid uppspelning av film.**

> Ställ in "0" på alla alternativ i "Brusreducering".  $(\Rightarrow 27)$  $(\Rightarrow 27)$ 

#### **Skärmens ljusstyrka ändras automatiskt.**

Skärmens ljusstyrka ändras automatiskt för att passa scenen medan Dolby Vision/ HDR10+-funktionen används.

## Ljud

#### **Det önskade ljudet hörs inte.**

- h Kontrollera anslutningarna och "Digital ljudutgång" -inställningarna.  $(\Rightarrow 11, 31)$  $(\Rightarrow 11, 31)$  $(\Rightarrow 11, 31)$
- h När apparaten är ansluten till en förstärkare/receiver med 2ch AUDIO OUT/7.1ch AUDIO OUT-utgångarna, ställ in "Analog ljudutgång".  $(\Rightarrow 32)$  $(\Rightarrow 32)$
- h För att reproducera ljudet från en anordning som är ansluten med en HDMI-kabel, ställ "Ljudutgång" på "På" i inställningsmenyn.  $(\Rightarrow 30)$  $(\Rightarrow 30)$
- $\triangleright$  Vid anslutning av den här enheten till en tv via en HDMI VIDEO OUT och till en förstärkare/mottagare via en HDMI AUDIO OUT, ska du ställa "HDMI(VIDEO) utmatningsläge" på "Automatisk  $($  Endast Video / Video+Liud  $)'$ . ( $\Rightarrow$  [11](#page-10-0)[, 29\)](#page-28-2)

<span id="page-38-0"></span>**Även om uppspelning utan mellanrum utförs för ett album eller en liknande grupp låtar som innehåller en ljudkälla som spelades in vid ett liveframträdande eller en konsert (en musikfil som innehåller låtar som spelats in kontinuerligt) avbryts uppspelningen mellan låtarna.**

- > Under följande omständigheter avbryts uppspelningen mellan låtarna:
	- När filen innehåller inspelningar som skiljer sig från varandra när det gäller inställningar som t.ex. filformat, samplingsfrekvens och stationsnummer
	- När du ställer in "Repetera uppspeln." på "Ett spår" eller "Blanda" på "På" under uppspelning utan mellanrum
	- När det finns 100 låtar eller fler i en enskild mapp

#### **Det kommer inte ut något ljud.**

- > Ställ in "OPTICAL nedsampling" korrekt för att mata ut ljud via OPTICAL-utgången. (→ [31\)](#page-30-2)
- $\triangleright$  Se ["Anslutning till en förstärkare/mottagare"](#page-10-0) ( $\Rightarrow$  [11](#page-10-0) -[15\)](#page-14-0) för att kontrollera de inställningar för ljudutmatning som passar anslutningarna på din enhet.

I följande fall matas det inte ut något ljud från uttagen som listas nedan:

#### ≥**HDMI VIDEO OUT-uttag**

- När en enhet är ansluten till HDMI AUDIO OUT-uttaget och "HDMI(VIDEO) utmatningsläge" är inställt på "Automatisk ( Endast Video / Video+Ljud )"  $(\Rightarrow 29)$  $(\Rightarrow 29)$
- När "Ljudutgång" i "Avancerade inställningar" är inställd på "Av"  $(\Rightarrow 30)$  $(\Rightarrow 30)$
- När uppspelning görs med "Ljudutgång" i "Inställningar för High Clarity Sound" inställd på "Endast OPTICAL"  $\vec{r} \Rightarrow 32$
- När "Analog ljudutgång" är inställt på "7.1ch" eller "2ch (nedmixning)"  $( \Rightarrow 32)$  $( \Rightarrow 32)$

#### ≥**HDMI AUDIO OUT-uttag**

- När "Ljudutgång" i "Avancerade inställningar" är inställd på "Av"  $(\Rightarrow 30)$  $(\Rightarrow 30)$
- När uppspelning görs med "Ljudutgång" i "Inställningar för High Clarity Sound" inställd på "Endast OPTICAL"  $\left(\Rightarrow$  [32\)](#page-31-2)
- När "Analog ljudutgång" är inställt på "7.1ch" eller "2ch (nedmixning)"  $(\Rightarrow 32)$  $(\Rightarrow 32)$

#### ≥**OPTICAL-uttag**

- När en enhet är ansluten till HDMI AUDIO OUT-uttaget och "Ljudutgång" i "Avancerade inställningar" är inställd på "På" ( $\Rightarrow$  [30\)](#page-29-0)
- När uppspelning görs med "Ljudutgång" i "Inställningar för High Clarity Sound" inställd på "Endast HDMI" eller "Endast analog" ( $\Rightarrow$  [32\)](#page-31-2)

#### ≥**Analoga AUDIO OUT-uttag**

- När uppspelning görs med "Ljudutgång" i "Inställningar för High Clarity Sound" inställd på "Endast OPTICAL" (→ [32\)](#page-31-2)
- När "Analog ljudutgång" är inställt på "Av" (⇒ [32\)](#page-31-0)

### **Uppspelning**

#### **Skivan kan inte spelas upp.**

- $\blacktriangleright$  Skivan är smutsig. ( $\Rightarrow$  5)
- $\blacktriangleright$  Skivan är inte stängd. ( $\Rightarrow$  7)
- ▶ Beroende på Ultra HD Blu-ray-skivan kan det hända att det inte går att spela upp om inte den här apparaten är ansluten till internet.

#### **Stillbilder (JPEG) spelas inte upp normalt.**

> Bilder som redigerats på datorn, till exempel Progressiv JPEG med mera, går inte att spela upp.

#### **Kan inte spela upp BD-Live.**

- h Bekräfta att denna enhet är ansluten till bredbandet och Internet.  $(\Rightarrow 16)$  $(\Rightarrow 16)$
- h Bekräfta inställningarna "BD-Live Internetåtkomst".  $(\Rightarrow 34)$  $(\Rightarrow 34)$
- $\triangleright$  Kontrollera att en USB-anordning anslutits till en USB-port.  $(\Rightarrow 9)$

Nätverk

#### **Jag kan inte ansluta till nätverket.**

- h Bekräfta nätverksanslutningen och inställningarna.  $(\Rightarrow 16, 17, 33)$  $(\Rightarrow 16, 17, 33)$  $(\Rightarrow 16, 17, 33)$  $(\Rightarrow 16, 17, 33)$
- h Det kan finnas föremål som hindrar enheten från att upptäcka ditt hemnätverk. Flytta enheten och den trådlösa routern närmare varandra. Den här enheten kan hitta ditt nätverksnamn (→ [18,](#page-17-3) "SSID").
- $\triangleright$  Kontrollera anvisningarna för all utrustning och anslut i enlighet med dessa.

#### **När du använder en WLAN-anslutning spelas inte bilden från Network Contents servern\* upp, eller så tappas bildrutor under uppspelningen.**

En trådlös router med högre överföringshastighet som 802.11n (2,4 GHz eller 5 GHz) eller 802.11ac kan lösa problemet. Om du använder en trådlös router med 802.11n (2,4 GHz eller 5 GHz) eller 802.11ac, måste du ställa in krypteringstypen på "AES".

Om man samtidigt använder en mikrovågsugn, en sladdlös telefon osv. på 2,4 GHz, kan avbrott eller andra problem uppstå i anslutningen.

- $\blacktriangleright$  På skärmen "Trådlös nätverksinställning" ( $\Rightarrow$  [33\)](#page-32-5), ska minst 4 "Mottagning" indikatorer lysa för att anslutningen ska vara stabil. Om 3 eller mindre indikatorer lyser eller om anslutningen avbryts, ska du ändra läge eller vinkel för din sladdlösa router och se om anslutningens status förbättras. Om ingen förbättring sker, ska du ansluta enheten till ett sladdanslutet nätverk och utföra proceduren ["Enkel](#page-16-3)  [nätverksinställning"](#page-16-3) ( $\Rightarrow$  [17\)](#page-16-3) igen.
- DLNA-kompatibel server etc.

### Meddelanden på skärmen

#### **Det går ej att läsa. Kontrollera skivan.**

 $\blacktriangleright$  Du har satt i en ej kompatibel skiva.

#### **Kan inte spela upp filen.**

> Du försökte spela upp en film som inte är kompatibel.

#### **Ingen skiva isatt.**

 $\blacktriangleright$  Skivan kan vara felvänd.

#### $\bigcirc$  Denna åtgärd kan inte utföras nu.

Vissa funktioner stöds inte av enheten. (Till exempel omvänd slowmotion etc.)

#### **IP-adress har inte angetts.**

h "IP-adress" i "IP-adress / DNS-inställningar" är "---. ---. ---. ---". Ställ in "IP-adress", "Subnätmask" och "Gateway adress". (Välj automatisk hämtning av adressen vid behov.)

**Den trådlösa accesspunkten eller routern har för tillfället en låg säkerhetsinställning för nätverket. Du rekommenderas att ändra till en högre inställning.**

Ställ in en starkare nätverkssäkerhetsnivå genom att läsa i bruksanvisningen till den trådlösa routern.

### Meddelanden på enhetens display

#### **F99**

▶ Apparaten fungerar inte korrekt. Tryck på [U/I] på huvudenheten i 3 sekunder för att sätta enheten i standbyläge, och sätt sedan på den igen.

#### **NET**

 $\triangleright$  Vid anslutning till ett nätverk.

#### **NO PLAY**

- h Det finns begränsningar för BD-Video- eller DVD-Video-tittande.  $( \Rightarrow 34)$  $( \Rightarrow 34)$
- $\blacktriangleright$  En DVD-skiva med fel regionkod har satts i.

#### **NO READ**

h Mediat är smutsigt eller svårt repat. Enheten kan inte spela upp det.

#### **REMOVE**

h USB-anordningen drar för mycket ström. Tag bort USB-anordningen.

#### **SET CODE**

#### **(" " representerar en siffra.)**

h Fjärrkontrollen och huvudenheten använder olika koder. Ändra koden på fjärrkontrollen.

Tryck och håll ned [OK] och den indikerade sifferknappen

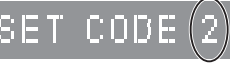

samtidigt i mer än 5 sekunder.

#### **U59**

h Den här enhetens temperatur är för hög och enheten har växlat till standby av säkerhetsskäl. Vänta i ungefär 30 minuter.

Installera eller placera den här enheten där det finns god ventilation.

#### **START**

h Uppdateringen av den inbyggda programvaran kommer att starta. Stäng inte av enheten.

#### **UPDATE /5**

#### **(" " representerar en siffra.)**

 $\sum$  En uppdatering av den inbyggda programvaran pågår. Stäng inte av strömmen.

#### **FINISH**

> Uppgraderingen av fast programvara har slutförts.

## <span id="page-41-0"></span>Specifikationer

## Allmänt

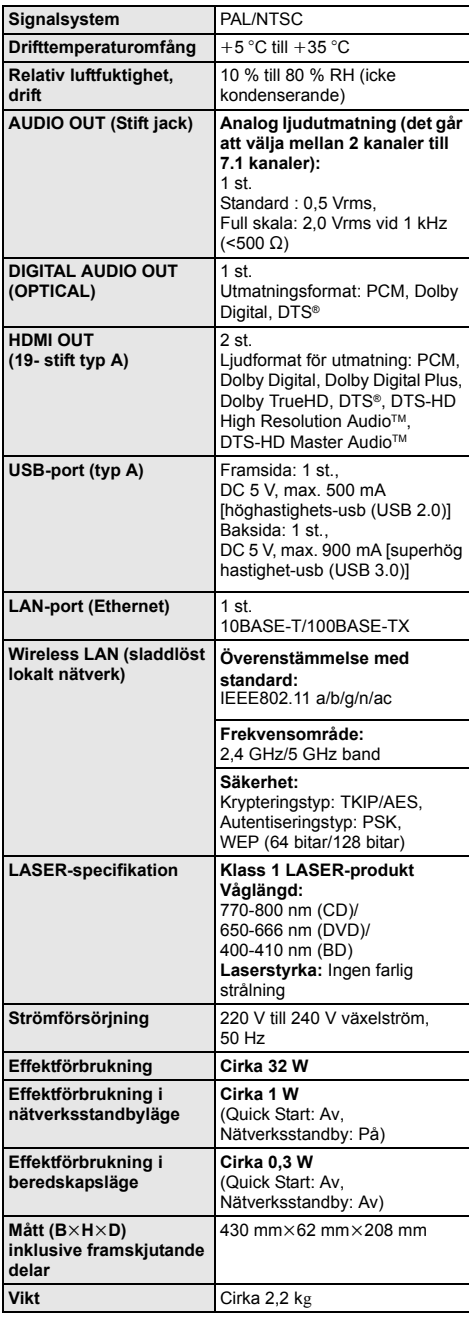

<span id="page-41-1"></span>Filformat

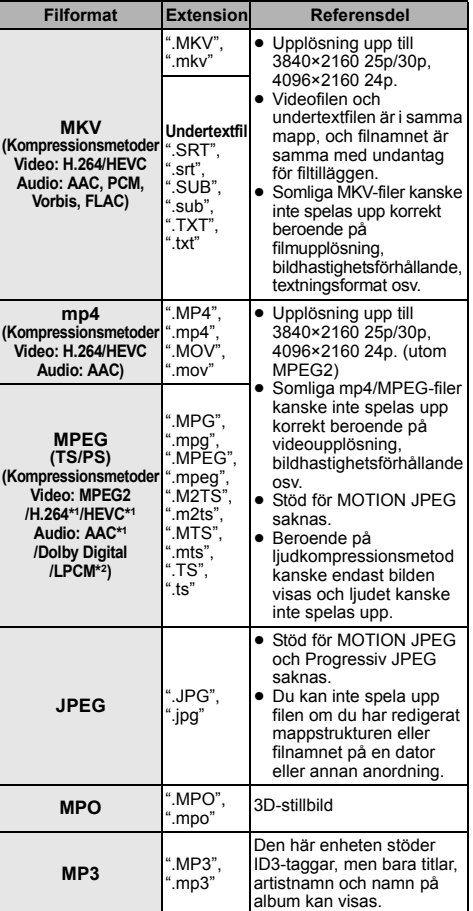

≥ Specifikationer kan vara föremål för ändringar utan förvarning.

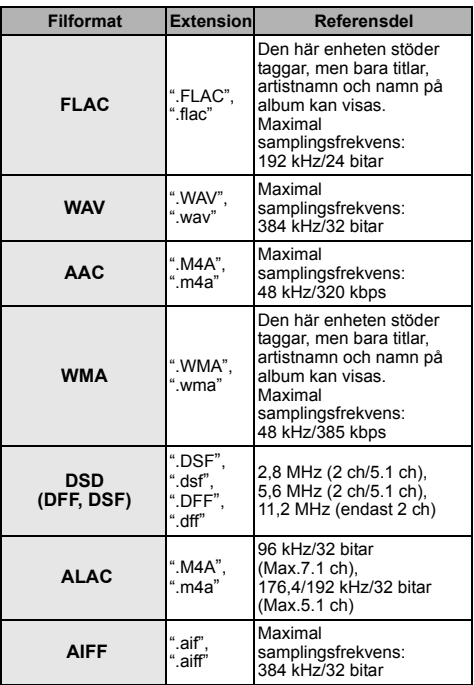

\*1 Endast TS

\*2 Endast PS

≥ Med vissa inspelningslägen och mappstrukturer, kan uppspelningsordningen vara annorlunda eller uppspelningen kanske inte är möjlig alls.

≥ Totalt 10.000 filer och mappar kan visas som information som kan spelas upp i varje mapp oavsett format. (Även när t.ex. bilduppspelningsmenyn visas och en mapp i menyn innehåller video och musikfiler som kan spelas upp räknas de också som information som kan spelas upp.)

### Ljudinformation

Ljudutgången skiljer sig beroende på vilka terminaler som har anslutits till förstärkaren/mottagaren och inställningarna på enheten. (⇒ [31, "Digital ljudutgång"\)](#page-30-1)

≥ Antalet kanaler som anges är maximalt möjliga antal utgångskanaler vid anslutning till förstärkare/mottagare som är kompatibel med ljudformatet i fråga.

#### **HDMI OUT/OPTICAL (DIGITAL AUDIO OUT)**

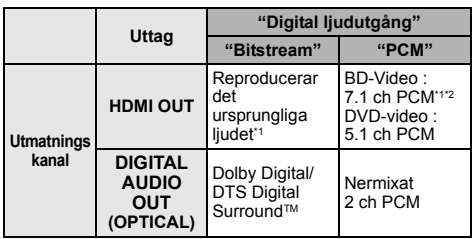

#### **Analog AUDIO OUT**

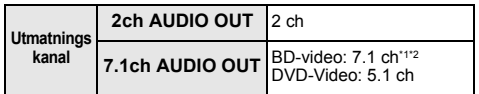

\*1 När "BD-Video sekundärt ljud" står på "På", blir ljudet utmatat som Dolby Digital, DTS Digital Surround™ eller 5.1 kanaler PCM. Men, när du spelar upp BD-video utan sekundärt ljud eller navigeringsljud, reproduceras ljudet i originalformat.

\*2 Ljudutgången förstärks från 5.1 eller 6.1 kanaler till 7.1 kanaler beroende på DTS, Inc.-specifikationerna.

### <span id="page-43-0"></span>Format som stöds för uppspelning av Network **Contents**

När den här apparaten fungerar som en Network Contents-klient kan följande innehåll spelas upp.

- ≥ Det går inte att spela upp filformat som inte stöds av din Network Contents-server\*.
- \* DLNA-kompatibel server etc.

#### **Video**

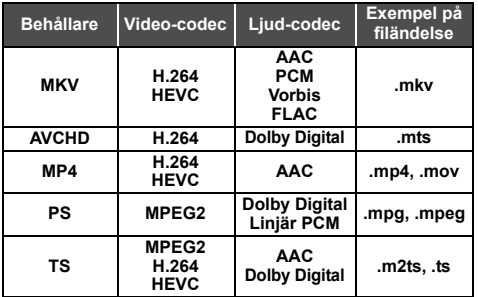

#### **Foto**

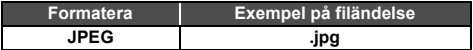

#### **Ljud**

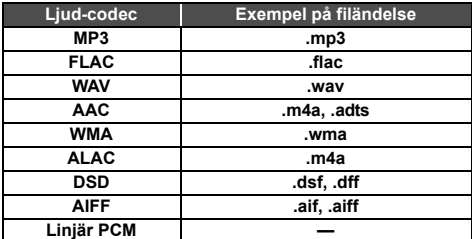

≥ Beroende på servern kan annat innehåll än det som anges ovan spelas upp.

### <span id="page-43-1"></span>Språkkodlista

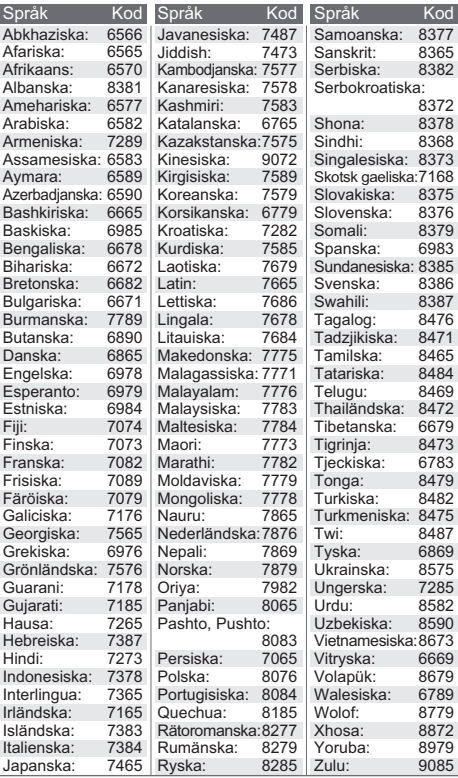

### Visa språklista

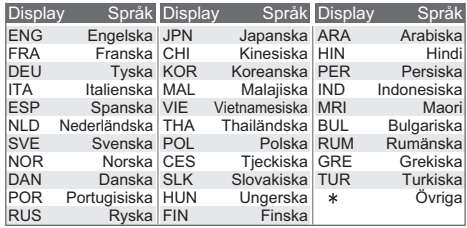

## <span id="page-44-0"></span>Licenser

"AVCHD", "AVCHD 3D", "AVCHD Progressive" och "AVCHD 3D/ Progressive" är varumärken tillhörande Panasonic Holdings Corporation och Sony Corporation.

Java är ett registrerat varumärke som tillhör Oracle och/eller dess dotterbolag.

Dolby, Dolby Audio, Dolby Vision och den dubbla D-symbolen är varumärken som tillhör av Dolby Laboratories.

För DTS-patent, se http://patents.dts.com. Tillverkad under licens av DTS, Inc. DTS, symbolen, DTS och symbolen tillsammans, DTS-HD och DTS-HD-logotypen är registrerade varumärken och/eller varumärken som tillhör DTS, Inc. i USA och/eller andra länder. © DTS, Inc. Med ensamrätt.

The product with Hi-Res AUDIO logo is conformed to High-Resolution Audio standard defined by Japan Audio Society. This logo is used under license from Japan Audio Society.

Benämningarna HDMI och HDMI High-Definition Multimedia Interface och HDMI-logotypen är varumärken eller registrerade varumärken som tillhör HDMI Licensing Administrator, Inc. i USA och andra länder.

#### <AVC>

Denna produkt är licensierad under AVC Patent Portfolio License för konsumentens personliga bruk eller andra

användningsområden i vilka den inte får ersättning för att (i) koda video i överensstämmelse med AVC Standard ("AVC Video") och/ eller (ii) avkoda AVC Video som kodats av en konsument som arbetade med en personlig uppgift och/eller inhämtades från en videoleverantör som har licens att tillhandahålla AVC Video. Ingen licens ges eller antyds för någon annan användning. Ytterligare information kan erhållas från MPEG LA, L.L.C. Se http://www.mpegla.com

 $<$ VC-1>

Den här produkten är licensierad under VC-1 Patent Portfolio License för personligt och icke-kommersiellt bruk av konsumenter för att (i) koda video enligt VC-1 Standard ("VC-1 Video") och/eller (ii) avkoda VC-1 Video som kodats av konsument i samband med privat och icke-kommersiell aktivitet och/eller som erhållits från en videoleverantör med licens att leverera VC-1 Video. Ingen licens ges eller antyds för någon annan användning. Ytterligare information kan erhållas från MPEG LA, L.L.C. Se http://www.mpegla.com

"DVD Logo" är ett varumärke som tillhör DVD Format/Logo Licensing Corporation.

"Wi-Fi®", "Miracast®", och "Wi-Fi Direct®" är registrerade varumärken som tillhör Wi-Fi Alliance®. "Wi-Fi Protected SetupTM" och "WPATM" är varumärken som tillhör Wi-Fi Alliance®.

Windows är ett varumärke eller registrerat varumärke för Microsoft Corporation i USA och andra länder.

Android är ett varumärke som tillhör Google Inc.

Adobe är ett varumärke eller registrerat varumärke för Adobe Systems Incorporated i USA och/eller andra länder.

HDR10+TM-logon är ett varumärke som tillhör HDR10+ Technologies, LLC.

Copyright 2004-2014 Verance Corporation. CinaviaTM är ett varumärke som tillhör Verance Corporation. Skyddas av US Patent 7,369,677, liksom av världsomfattande patent som utfärdats och som väntar på avgörande om patent under licens från Verance Corporation. Med ensamrätt.

Den här produkten har följande programvara inbyggd:

- (1) programvara som utvecklats separat av eller för Panasonic Entertainment & Communication Co., Ltd.,
- (2) programvara som ägs av tredjepart med licensavtal till Panasonic Entertainment & Communication Co., Ltd.,
- (3) programvara med licensavtal under GNU General Public License, Version 2.0 (GPL V2.0),
- (4) programvara med licensavtal under GNU LESSER General Public License, Version 2.1 (LGPL V2.1) och/eller,
- (5) programvara med öppen källkod annan än den med licensavtal under GPL V2.0 och/eller LGPL V2.1.

Programvara som kategoriseras som (3) - (5) distribueras i hopp om att den ska vara till nytta, men UTAN NÅGON GARANTI, utan ens en underförstådd garanti för SÄLJBARHET eller LÄMPLIGHET FÖR ETT VISST SYFTE.

Vänligen se de detaljerade villkoren som visas i Spelarinställningar-menyn.

Minst tre (3) år från det att denna produkt levererats, kommer Panasonic att till alla tredjeparter som kontaktar oss på nedanstående kontaktinformation ge, mot en avgift som inte är högre än kostnaden för att fysiskt utföra källkodsdistributionen, en fullständig maskinläslig kopia av motsvarande källkod som omfattas av GPL V2.0, LGPL V2.1 eller andra licenser där vi är skyldiga att göra det, såväl som respektive upphovsrättsmeddelande därom.

Kontaktinformation: oss-cd-request@gg.jp.panasonic.com Källkoden och upphovsrättsmeddelandet finns också tillgängligt gratis på vår webbplats nedan. https://panasonic.net/cns/oss/

#### (1) MS/WMA

Denna produkt skyddas av vissa rättigheter till immateriella tillgångar som Microsoft Corporation och tredje part innehar. Utan särskilt tillstånd från Microsoft eller ett av Microsoft auktoriserat relaterat företag, dotterbolag eller tredje part, är det förbjudet att använda eller föra sådan teknologi vidare utanför denna produkt.

- (2) MS/PlayReady/Slutlig produktmärkning Den här produkten innehåller teknik som skyddas av vissa immateriella rättigheter tillhörande Microsoft. Användning eller distribution av den här tekniken utanför denna produkt är förbjuden utan lämplig licens (licenser) från Microsoft.
- (3) MS/PlayReady/Meddelande för slutanvändare Ägarna till innehållet använder Microsoft PlayReady™ innehållsskyddsteknik för att skydda sina immateriella rättigheter inklusive innehåll med upphovsrätt. Denna utrustning använder PlayReady-teknik för åtkomst av PlayReady-skyddat innehåll och/eller WMDRM-skyddat innehåll. Om utrustningen misslyckas med att på rätt sätt upprätthålla restriktionerna för innehållsanvändningen, kan ägarna till innehållet upphäva utrustningens möjlighet Microsoft att använda PlayReady-skyddat innehåll. Detta upphävande ska inte påverka oskyddat innehåll eller innehåll som skyddas av annan innehållsskyddsteknik. Ägarna till innehållet kan kräva att du uppgraderar PlayReady för att få tillgång till deras innehåll. Om du avböjer en uppgradering kommer du inte att ha tillgång till innehållet som kräver uppgraderingen.
- (4) Vorbis, FLAC, WPA Supplicant Programvarulicenserna visas när "Programlicens" valts i installationsmenyn.  $(\Rightarrow 35)$  $(\Rightarrow 35)$

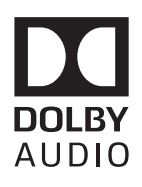

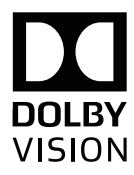

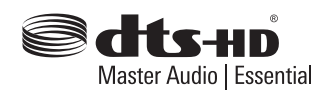

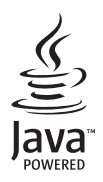

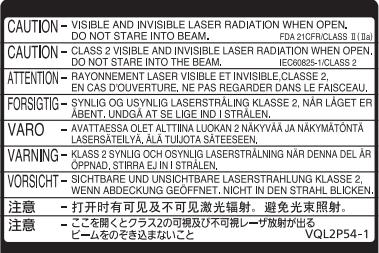

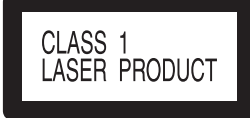

#### **LUOKAN 1 LASERLAITE KLASS 1 LASER APPARAT**

බ

#### (Apparatens insida) (Produktets innside)

#### **NORSK**

#### **Produkt**

For å redusere faren for brann, elektrisk støt eller skade på apparatet:

- ≥ Utsett ikke produktet for regn, fukt, drypping eller sprut.
- Ikke plasser objekter som er fylt med væske, som vaser, på apparatet.
- ≥ Bruk det anbefalte tilbehøret.
- Fjern ikke deksler.
- ≥ Reparer ikke denne enheten selv, overlat service til kvalifisert servicepersonell.

#### **Vekselstrømnett**

Nettstøpselet er trukket ut fra denne enheten.

Installer denne enheten slik at nettstøpselet umiddelbart kan trekkes fra stikkontakten.

### ADVARSEL FORSIKTIG

- Dette produktet anvender en laser. Betjening av kontroller eller justering eller andre inngrep enn de beskrevet i denne bruksanvisning kan føre til farlig bestråling.
- ≥ Plasser ikke åpen ild, slik som levende lys, oppå apparatet.
- Dette apparatet er beregnet for bruk under moderate klimaforhold.

#### **Plassering**

For å redusere faren for brann, elektrisk støt eller skade på apparatet:

- ≥ Ikke plasser apparatet i en bokhylle, et innebygget kabinett eller et annet lukket sted. Pass på at produktet er godt ventilert.
- ≥ Apparatets ventilasjonsåpninger må ikke dekkes til med aviser, duker, gardiner eller lignende.

#### **LASER-spesifikasjon**

**Klasse 1 LASER-produkt:** Bølgelengde :770-800 nm (CD)/650-666 nm (DVD)/ 400-410 nm (BD) Laserstyrke : Ingen farlig stråling sendes ut

Tillverkad av: Panasonic Entertainment & Communication Co., Ltd. 1-10-12 Yagumo-higashi-machi, Moriguchi, Osaka 570-0021, Japan Auktoriserad representant i EU: Panasonic Marketing Europe GmbH Panasonic Testing Centre Winsbergring 15, 22525 Hamburg, Tyskland

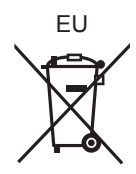

### Panasonic Entertainment & Communication Co., Ltd. **Web Site:** https://www.panasonic.com

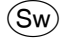

© Panasonic Entertainment & Communication Co., Ltd. 2018-2022 TQBS0222-5

F0418SR5122

## **Produkt**